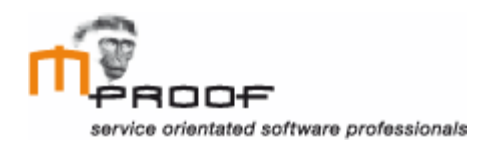

# **Clientele ITSM**

*Improving the User Friendliness*

#### *Afstudeerscriptie*

**Naam** Roel van der Geest, 20052795

**Opdrachtgever** Mproof International bv, Matthijs van Kesteren

**Examinator** J. Logtenberg A.J. Reurings

Wassenaar, 22-12-2011

# **Referaat**

Dit document gaat over het ontwikkelen van een adviesrapport ter verbetering van de user interface van het software programma Clientele ITSM van Mproof International bv, gevestigd in Wassenaar. Hierin word het onderzoek naar verschillende verbeterpunten beschreven.

- o Mproof International bv
- o Clientele ITSM
- o ITIL
- o Adviesrapport
- o Gebruikersonderzoek
- o Heuristische evaluatie
- o Concurrentie analyse
- o Enquête
- o Jacob Nielsen
- o Herontwerp
- o Survey
- o Functioneel ontwerp
- o Visueel interface ontwerp

# **Voorwoord**

Voor u ligt het verslag van mijn afstudeerstage bij Mproof International bv. Hierin wordt het proces beschreven wat hoort bij het ontwikkelen van een adviesrapport met verbetervoorstellen voor het programma Clientele ITSM. Dit verslag is geschreven in het kader van mijn 17 weken durende afstudeerstage voor de opleiding Communication & Multimedia Design aan de Haagse Hogeschool. De stage vond plaats op de afdeling Software Development bij het bedrijf Mproof International bv, gevestigd in Wassenaar. Dit verslag is bedoeld voor iedereen die geïnteresseerd is in het procesverloop bij het uitwerken van mijn afstudeeropdracht.

Gedurende mijn afstudeerstage ben ik erachter gekomen dat Mproof International bv een bedrijf is, waar hard wordt gewerkt maar op z'n tijd ook plaats is voor ontspanning en een geintje. Dit blijkt al uit het feit dat er een dartbord hangt, waar regelmatig op wordt gespeeld, op de kamer waar ik het grootste deel van mijn stage heb doorgebracht. Naast deze ontspanning heb ik ook veel kunnen leren van de medewerkers die op kantoor aanwezig waren. Hierbij wil ik één persoon hartelijk bedanken voor zijn kennis en betrokkenheid gedurende de afgelopen 17 weken, Matthijs van Kesteren. Hij heeft mij ondersteund in het uitvoeren van mijn afstudeeropdracht en waar nodig bijgestuurd. Met hem kon ik discussiëren over resultaten en het nemen van belangrijke beslissingen binnen deze opdracht. Bovenal liet de heer van Kesteren mij vrij in het nemen van eigen initiatief en het maken van mijn eigen beslissingen. Verder wil ik Jolanda Logtenberg en Bram Reurings van de afdeling ICT&Media aan de Haagse Hogeschool bedanken voor hun waardevolle opmerkingen en ideeën tijden de feedback momenten.

Mede door toedoen van deze personen heeft het ertoe geleid dat de opdracht naar tevredenheid van de opdrachtgever is afgerond.

Wassenaar 20 December 2011, Roel van der Geest

# Inhoudsopgave

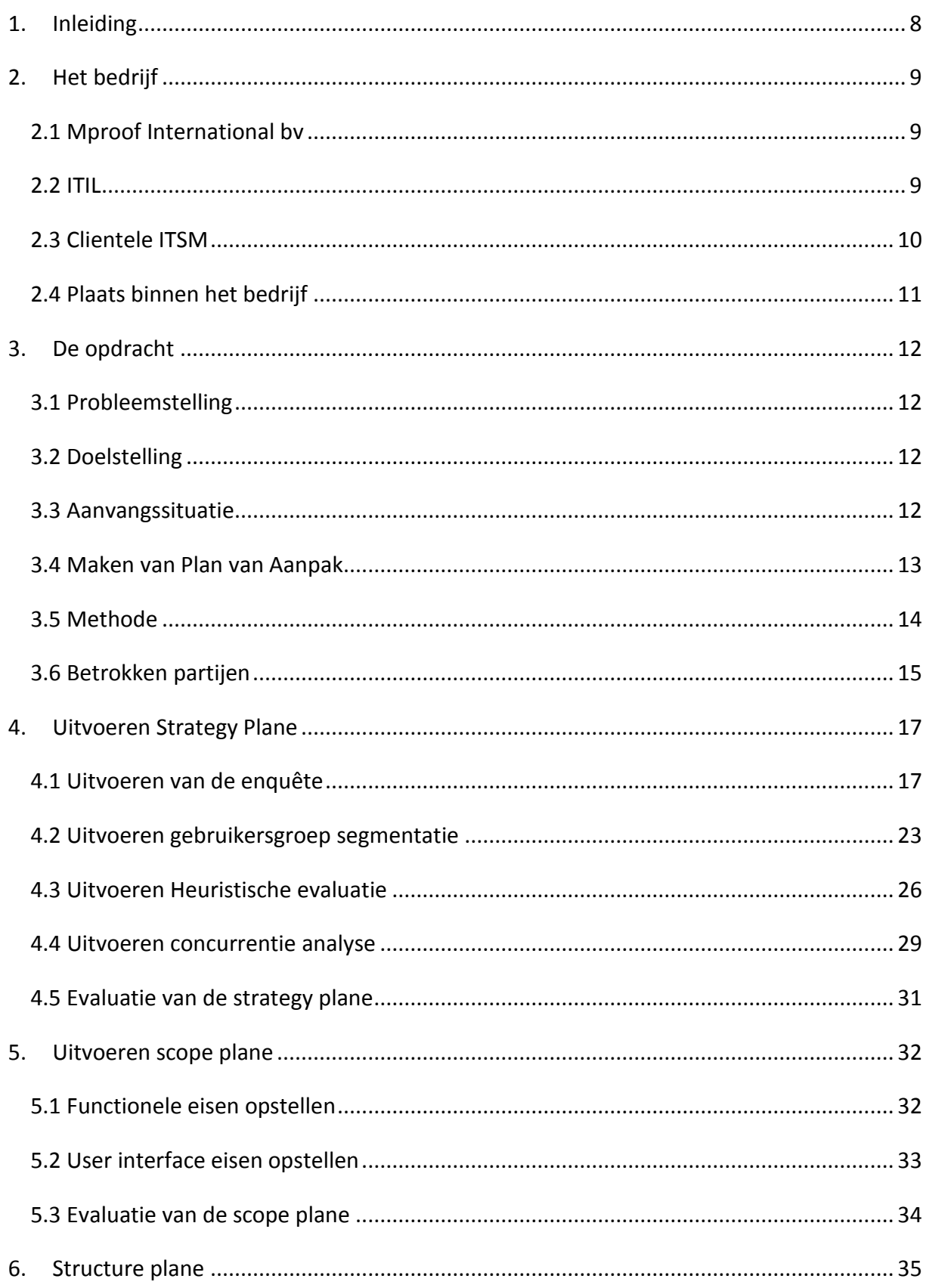

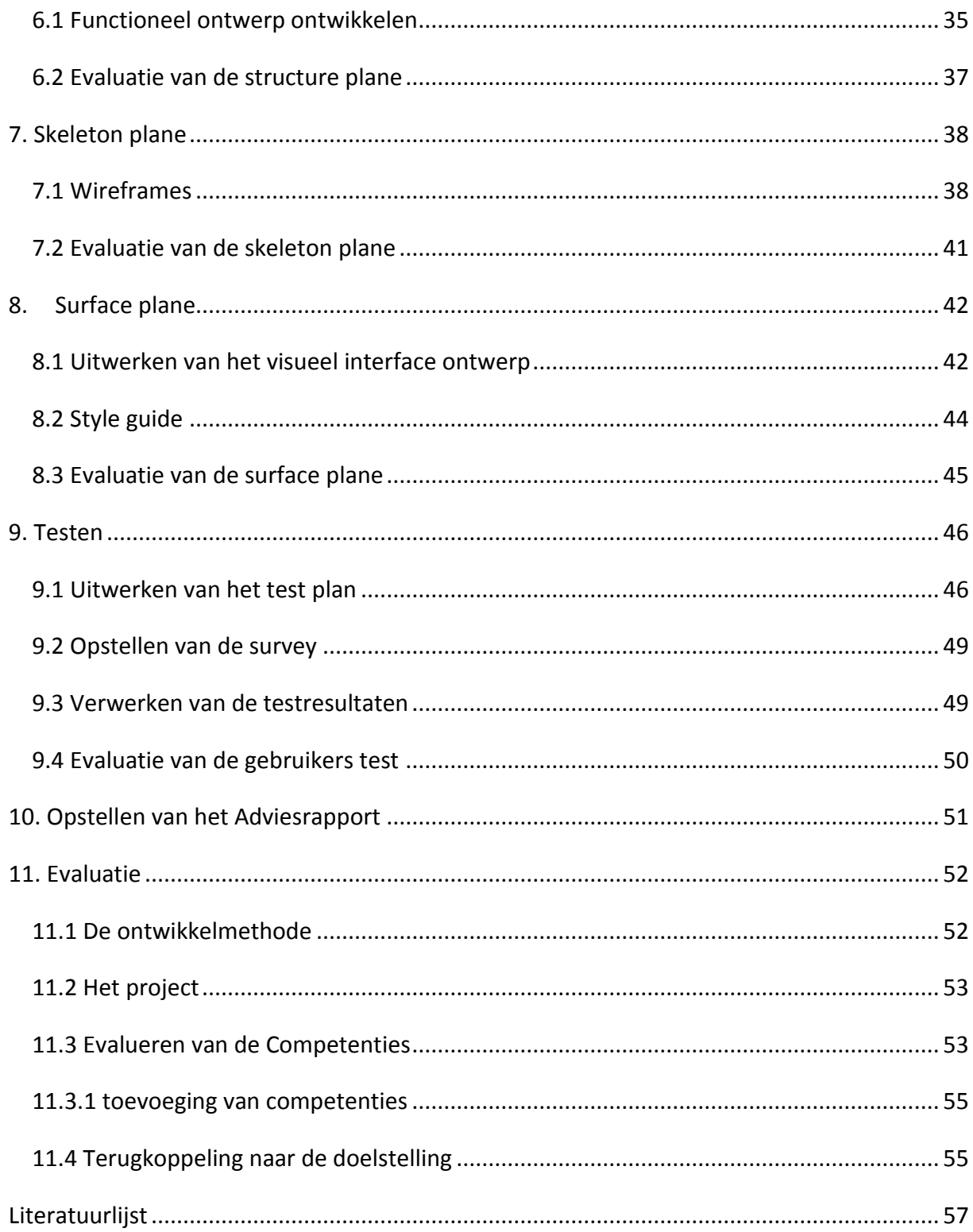

# <span id="page-7-0"></span>**1. Inleiding**

Mproof International bv heeft haar huidige softwareproduct, Clientele ITSM, de afgelopen jaren sterk uitgebreid. Door de toevoeging van nieuwe functies is Clientele ITSM op het gebied van user interface achtergebleven. Aan mij is gevraagd onderzoek te doen naar problemen binnen de user interface van Clientele ITSM. Tijdens dit proces ben ik vooral te rade gegaan bij de gebruikers en partners van Mproof International bv om een beeld te krijgen van de problemen.

Het doel van het project was om een adviesrapport op te leveren waarin de user interface van Clientele ITSM is onderzocht op verbeterpunten op het gebied van gebruiksvriendelijkheid en design.

In dit verslag is beschreven hoe er te werk is gegaan, gedurende het onderzoek, naar de verbetering van de user interface van Clientele ITSM. Zo wordt in hoofdstuk 2 eerst het bedrijf en de software beschreven. In hoofdstuk 3 komt de opdracht aan bod. Vervolgens worden in de hoofdstukken 4 tot en met 8 de fases doorlopen uit de methode van Jesse James Garrett. In hoofdstuk 9 wordt er ingegaan op de tests die zijn uitgevoerd op de nieuw ontwikkelde schermontwerpen. Vervolgens wordt er, in hoofdstuk 10 met behulp van de testresultaten een adviesrapport ontwikkeld. Tot slot wordt er in hoofdstuk 11 een evaluatie gegeven van de gebruikte methode, het proces, competenties en het eindresultaat.

# <span id="page-8-0"></span>**2. Het bedrijf**

In dit hoofdstuk zal duidelijk worden wat Mproof International bv is, wat ITIL is, welke producten zij leveren en wat mijn plaats binnen het bedrijf is geweest tijdens mijn afstudeerstage.

## <span id="page-8-1"></span>*2.1 Mproof International bv*

Mproof International bv is een internationaal opererende onderneming op het gebied van service Management. Mproof levert kwalitatief sterke ICT oplossingen die hoofdzakelijk zijn bedoeld voor de zakelijke markt. Het bedrijf is gevestigd in Wassenaar waar zij samen met partner Mproof Nederland in hetzelfde pand zitten. Naast deze vestiging zijn er over de hele wereld verschillende partners die de software en IT-oplossingen van Mproof verkopen.

De organisatie werkt in een informele setting. Naast deze informele sfeer blijven de collega's heel direct en duidelijk naar elkaar toe. Het is een platte organisatie waarin je weinig merkt van niveauverschillen.

## <span id="page-8-2"></span>*2.2 ITIL*

Voordat het product van Mproof, Clientele ITSM, behandeld kan worden zal ik eerst toelichting geven op ITIL. Deze toelichting is nodig omdat de software is ontwikkeld ter ondersteuning van ITIL processen. Omdat ik bij aanvang van dit project volledig nieuw was met het begrip ITIL heb ik me eerst moeten inlezen in deze materie. Dit heb ik gedaan door op internet te zoeken naar artikelen, maar ook heb ik een presentatie gekregen van Gerben van Kesteren. In deze presentatie heeft hij mij verteld wat ITIL is, wat het nut ervan is, welke processen er zijn en welke processen Clientele ITSM ondersteund.

Information Technology Infrastructure Library, meestal afgekort tot ITIL, is ontwikkeld als een referentiekader voor het inrichten van de beheerprocessen binnen een ICT organisatie. ITIL is geen methode of model, maar een reeks van best practices en concepten. ITIL is eigendom en een geregistreerd merk van het Britse OGC (Office of Government Commerce). Wanneer ITIL op de juiste wijze binnen een ICT organisatie wordt toegepast kan dit de volgende voordelen opleveren:

- o Minder kosten
- o Betere IT-diensten door het gebruik van bewezen best practices
- o Verbetering in klanttevredenheid door een meer professionele benadering
- o Standaardisering en begeleiding
- o Meer productiviteit
- o Beter gebruik van de kennis en ervaring van werknemers
- o Inzicht geven en transparantie tonen naar andere organisaties

o Het kunnen samenwerken met organisaties die ITIL vereisen (overheid)

Om ITIL succesvol binnen een organisatie te implementeren zullen de processen eerst specifieker gemaakt moeten worden. Voordat de software Clientele ITSM binnen een organisatie kan worden geïmplementeerd zal het bedrijf eerst voorbereid en bekend moeten zijn met de principes van ITIL.

## <span id="page-9-0"></span>*2.3 Clientele ITSM*

Om bekend te raken met de functies en opties van Clientele ITSM heb ik een één op één introductie gekregen van Dave Ghauharali, senior consultant bij Mproof Nederland. Tijdens deze uitleg heeft hij mij laten zien hoe de ITIL processen binnen de software worden ingevuld.

Het softwareproduct Clientele ITSM, wat sinds 2007 op de markt is, dat Mproof International bv aanbiedt, stelt gebruikers in staat tijdige en deskundige IT-services aan te bieden aan hun organisatie/klanten. Deze software is bedoeld om processen binnen een ICT organisatie te beheren en structureren en kan worden ingezet bij een willekeurige service desk. De software is met name ontwikkeld voor de ondersteuning van de onderstaande ITIL processen.

- o Incident management
- o Request fulfillment
- o Problem management
- o Knowledge management
- o Change management
- o Configuration management
- o Service level management
- o Operations management

Clientele ITSM richt zich op organisaties tussen de 100 en 5000 medewerkers. Het betreft hier alle medewerkers binnen een organisatie. De software zal voornamelijk worden gebruikt in organisaties die zijn gericht op service management. Het voorziet in alle eigenschappen voor het beheer van: incidenten, problemen, wijzigingen, configuraties, het gewenste serviceniveau en kosten. Ook een grafische planning voor resources en onderhoudstaken is aanwezig.

De toepassing van Clientele ITSM gaat als volgt: Stel een groot bedrijf heeft een eigen afdeling voor ICT die er voor zorgt dat alles blijft werken binnen de organisatie. Om de processen van deze afdeling te structureren wordt gebruik gemaakt van ITIL, ondersteund door Clientele ITSM. Iedere werknemer wordt in dit systeem opgenomen met de ICT middelen die zij in gebruik hebben. Zo kun je zien welke computer een persoon gebruikt en welke software daarop draait. Op het moment dat de werknemer een probleem heeft met één van zijn ICT middelen, belt hij de afdeling ICT en maakt hier een melding van. Zo kan een werknemer melden dat hij niet in staat is te printen, omdat de printer het niet doet. Het feit dat hij niet kan printen is een incident en het feit dat de printer kapot is, wordt gezien als een probleem. Een incident kan dus worden toegewezen aan een probleem. Door onderscheid te maken hier tussen wordt er een structuur aangebracht in het oplossen van het probleem. Nu kan de medewerker worden doorgestuurd naar een andere printer zodat het incident is opgelost. De afdeling ICT zal nog wel het probleem moeten oplossen met de printer door hem te repareren of te vervangen. Het structureren van deze processen is een goed voorbeeld van hoe ITIL in de praktijk werkt.

Het software pakket Clientele ITSM bestaat uit drie onderdelen:

- o *Clientele ITSM* (hoofdproduct)
- o *Clientele ITSM Portal* (biedt online toegang voor klanten)
- o *Clientele ITSM Performance* (Biedt ondersteuning bij het nemen van managementbeslissingen)

Clientele ITSM is beschikbaar in 15 talen en wordt in Nederland geleverd op basis van koop en abonnement. Gemiddeld hebben bedrijven een licentie voor 15 users. Clientele is ITIL versie 2 gecertificeerd en is momenteel bezig met een de certificering voor versie 2011.

## <span id="page-10-0"></span>*2.4 Plaats binnen het bedrijf*

Tijdens het uitvoeren van mijn afstudeerstage heb ik mij alleen maar gericht op het uitvoeren van mijn opdracht. Doordat ik tussen alle andere werknemers van Mproof International zat had ik de mogelijkheid daar vragen te stellen voor de uitvoering van mijn opdracht. Ik heb verder samengewerkt met mijn bedrijfsmentor Matthijs van Kesteren voor overleg, maken van beslissingen en kiezen van methodes.

11

# <span id="page-11-0"></span>**3. De opdracht**

Voordat ik kan beginnen aan het uitvoeren van de opdracht moet er eerst beschreven worden wat de opdracht inhoud. In dit hoofdstuk wordt de probleemstelling, doelstelling en aanvangssituatie besproken. Op basis daarvan wordt een plan van aanpak gemaakt en worden de gebruikte methodes vermeld en uitgelegd. Vervolgens worden de betrokken partijen bij dit onderzoek besproken.

## <span id="page-11-1"></span>*3.1 Probleemstelling*

Het software pakket dat Mproof International bv aanbiedt aan haar klanten is sinds de start, een aantal jaren geleden, flink uitgebreid. Hierdoor is het voor gebruikers minder overzichtelijk geworden waar alle functies zich bevinden. Ook moet de herkenbaarheid en onderscheid van de verschillende functies worden verbeterd. In de huidige situatie heeft het software pakket veel opties die zijn ondergebracht in verschillende tabbladen. Daarom wordt het tijd dat de user interface van het software pakket een nieuw uiterlijk krijgt.

## <span id="page-11-2"></span>*3.2 Doelstelling*

Tijdens mijn afstudeerstage onderzoek ik het hoofdproduct van Mproof International bv, Clientele ITSM. De doelstelling is om na 17 weken een adviesrapport op te leveren waarin verbeteringen worden onderbouwd ten behoeve van de user interface van de huidige software. In het adviesrapport is een verbetervoorstel opgenomen op basis van de resultaten van geteste schermontwerpen uit het visueel interface design.

Om tot dit eindproduct te komen zullen er een aantal tussenproducten moeten worden opgeleverd. Hierin wordt onderzocht en getest op welke punten Clientele ITSM verbeterd kan worden.

- o Gebruikersonderzoek
- o Functioneel ontwerp
- o Visueel interface design
- o Test plan
- o Testresultaten herontwerp

## <span id="page-11-3"></span>*3.3 Aanvangssituatie*

De aanvangssituatie bij Mproof International bv was tijdens mijn afstuurproject als volgt: Clientele ITSM is sinds 2007 op de markt en de meest recente versie is in oktober van dit jaar uitgebracht. Hierdoor wordt het adviesrapport wat ik oplever meegenomen in de volgende release.

Wat betreft mijn werkplek bij Mproof International bv, moest ik zelf voor een pc of laptop zorgen om op te kunnen werken. Een bureau om aan te zitten en internetvoorziening werd ter beschikking gesteld. Verder werd de mogelijkheid aangeboden om eventueel benodigde software aan te schaffen. Dit was in mijn geval niet nodig, omdat ik de juiste software al in mijn bezit had.

## <span id="page-12-0"></span>*3.4 Maken van Plan van Aanpak*

Voordat ik begonnen ben met het uitvoeren van het onderzoek bij Mproof heb ik een plan van aanpak opgesteld. Hierin staat beschreven hoe ik tot het eindresultaat denk te komen. Het bevat een beschrijving van de tussenproducten, te gebruiken methodes en een planning.

Het schrijven van het plan van aanpak is gedaan in overleg met de opdrachtgever, tijdens de definitiefase van het project. Tijdens dit overleg is vooral gesproken over hoe de opdracht het best te benaderen is en welke partners van Mproof betrokken kunnen worden in het gebruikersonderzoek van Clientele ITSM. De rede dat partners worden benaderd en niet de directe eindgebruiker is dat de partners degene zijn die de installatie, gebruikerstraining en het onderhoud bij de klanten verzorgen. Ook voor problemen kunnen gebruikers de partners benaderen. Je kunt dus stellen dat de gebruikers en partners continu met elkaar communiceren, ook na de verkoop en installatie van het product. Op deze wijze fungeert de partner als een soort filter voor de problemen en meldt hij of zij alleen veel voorkomende zaken. Er is gekozen voor partners die veel klanten in hun bestand hebben en recentelijk actief zijn in de verkoop, waardoor zij genoeg feedback kunnen leveren over klachten en verbeterpunten binnen Clientele ITSM. Vaak maken de partners zelf ook gebruik van de software voor het aanmelden van problemen die klanten hebben met Clientele ITSM, waardoor ze ook een eigen mening hebben over de software.

Verder is er tijdens de definitiefase bekeken of de beschreven tussenproducten uit het afstudeerplan haalbaar en nuttig zijn. Bij het maken van een prototype zou de hulp nodig zijn van een programmeur. Helaas was deze hulp niet beschikbaar, daarom heb ik besloten screenshots in plaats van een prototype te ontwikkelen vanwege de complexiteit en de omvang van het programma. Het is wel mogelijk een nieuwe interface en iconen te testen bij de gebruiker. De usabilitytest aan het begin van het project is geschrapt, omdat ik, na kennismaking met Clientele ITSM, verwachte meer en kwalitatief betere feedback zou krijgen met behulp van een enquête onder de partners.

Later in het project is besloten geen cardsorting sessie te houden. Dit is gedaan omdat er op het gebied van menu indeling geen klachten uit de enquête zijn gekomen. Daarom heb ik voorgesteld aan mijn opdrachtgever de cardsorting sessie te vervangen door een heuristische evaluatie en de partners verder te ondervragen over hun antwoorden, omdat die nog een aantal vragen opriepen. Door middel van de heuristische evaluatie kan ik vaststellen of er bepaalde tekortkomingen zijn in de user interface, door het te controleren op de aanwezigheid van een aantal usability richtlijnen. Het ondervragen van de partners over hun antwoorden heb ik gedaan om de oorzaak van de aangedragen problemen duidelijk te krijgen.

Om het project te beheersen is er gebruik gemaakt van de methode van Roel Grit. Dit verdeelt het project in verschillende fases, waardoor gemakkelijk het overzicht kan worden bewaard. Omdat het project binnen 17 weken moet worden afgerond is er een strakke planning opgesteld onderverdeeld in de verschillende fases van de methode van Roel Grit.

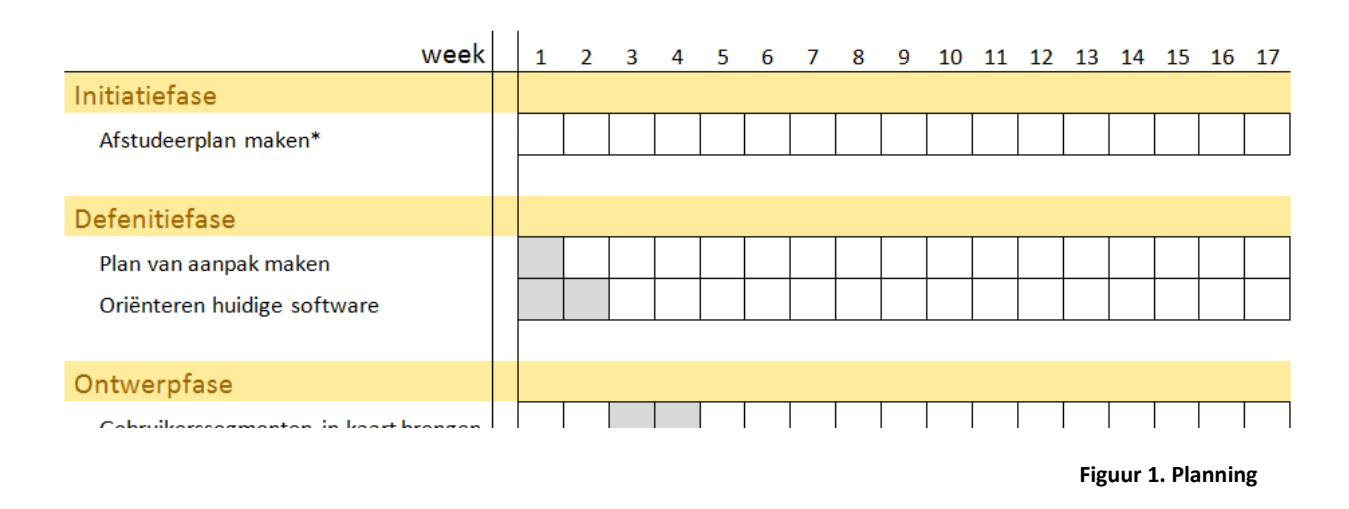

## <span id="page-13-0"></span>*3.5 Methode*

Om het gehele proces goed te doorlopen en om voor zo min mogelijk onverwachte keuzes komen te staan, wilde ik een methode gebruiken waarmee ik al bekend ben. Verder moet de methode geschikt zijn voor het project en moet ik mijn gebruikte tussenproducten en methodes er goed in kwijt kunnen. Ik heb gekozen voor de methode van Jesse James Garrett (JJG) The elements of user experience<sup>1</sup>. Dit heb ik gedaan omdat ik deze methode vaker heb gebruikt met goede afloop en omdat deze methode uitermate geschikt is voor een user centered design aanpak.

Het model van JJG verdeelt het ontwerpproces in vijf fases (planes). Iedere fase bevat zijn eigen tussenproducten en doel waardoor je het overzicht bewaard tijdens het uitvoeren ervan. De fases worden achter elkaar doorlopen, waarbij ze elkaar deels overlappen. Dit komt omdat ze elkaar beïnvloeden. In figuur 2 is een overzicht te zien van de vijf fases binnen de methode.

**.** 

<sup>&</sup>lt;sup>1</sup> The element of user experience <u>http://www.jjg.net/elements/pdf/elements\_ch02.pdf</u>

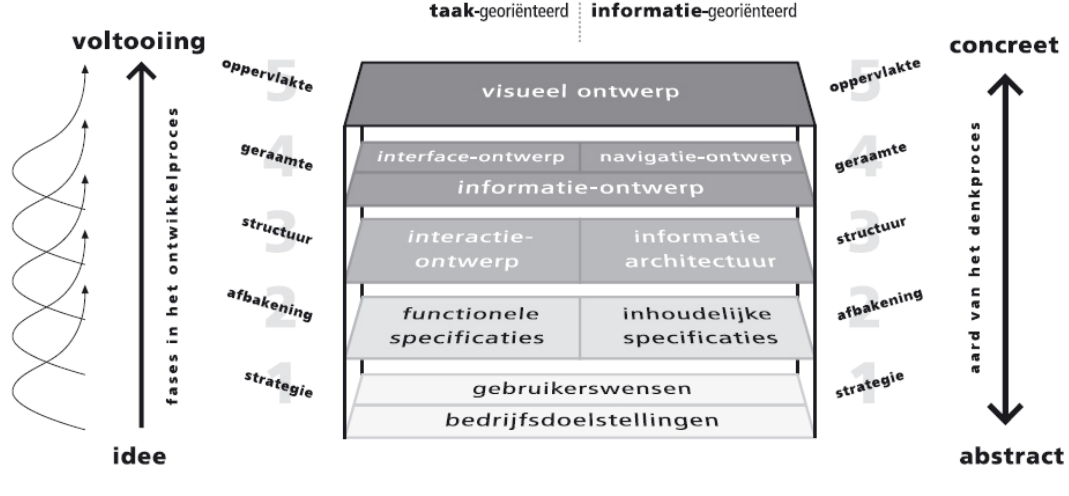

**Figuur 2. De planes volgens JJG**

## <span id="page-14-0"></span>*3.6 Betrokken partijen*

Omdat ik tijdens deze opdracht de partners benader en niet de eindgebruikers is het belangrijk om aan te tonen welke relaties deze partijen tot elkaar hebben en welke rol zij vervullen tijdens dit project.

## Mproof International bv

Mproof International bv is de ontwikkelaar van de software Clientele ITSM en levert haar product aan verschillende partners over de hele wereld. Deze partners kunnen, grof gezegd, worden gezien als verkooppunt van Clientele ITSM. Hierbij wordt om het half jaar een nieuwe versie van de software uitgebracht waarin verbeteringen en nieuwe functionaliteiten worden aangebracht. Ook is Mproof mijn opdrachtgever tijdens dit project waar ik uiteindelijk een adviesrapport aan oplever.

#### Partners

De partners zijn degene die Clientele ITSM aan de eindgebruiker verkopen. Na het verkoopproces zorgt de partner er ook voor dat de software wordt geïnstalleerd en dat gebruikers getraind worden in het gebruik. Dit is een traject wat meestal een aantal weken tot een aantal maanden kan duren. Omdat gebruikers een onderhoudscontract hebben met de partner, zullen ook alle updates en aanpassingen door hen worden uitgevoerd. Verder is het voor de gebruikers mogelijk de helpdesk van de partner te contacteren in het geval dat er complicaties optreden. Bij het documenteren van problemen die klanten hebben, gebruiken partners vaak Clientele ITSM en zij zijn daarom dus ook gebruiker.

Tijdens dit project leveren de partners de gemelde feedback van gebruikers aan mij. Verder kunnen zij ook hun eigen mening over Clientele ITSM kwijt in de enquête. Aan het eind van het project zullen de partners en eindgebruikers worden betrokken bij het testen van de verbeteringen die ik heb uitgewerkt.

#### Gebruikers

De gebruikers zijn degenen die intensief werken met Clientele ITSM. Wanneer zij de software aanschaffen, zal een partner de installatie verzorgen en de gebruikers trainen in het gebruik van Clientele ITSM. Wanneer gebruikers problemen ondervinden, kunnen zij terecht bij de partners.

Tijdens dit project zorgen de eindgebruikers voor feedback aan de partners. Ook worden zij betrokken bij het testen van de verbetervoorstellen.

#### Roel (ik)

Ik fungeer tijdens dit project als adviseur van Mproof International bv. In het proces waarin ik het adviesrapport ontwikkel, heb ik contact met Mproof, de partners en de eindgebruikers.

Figuur 3 geeft een overzicht hoe de betrokken partijen aan elkaar zijn gerelateerd.

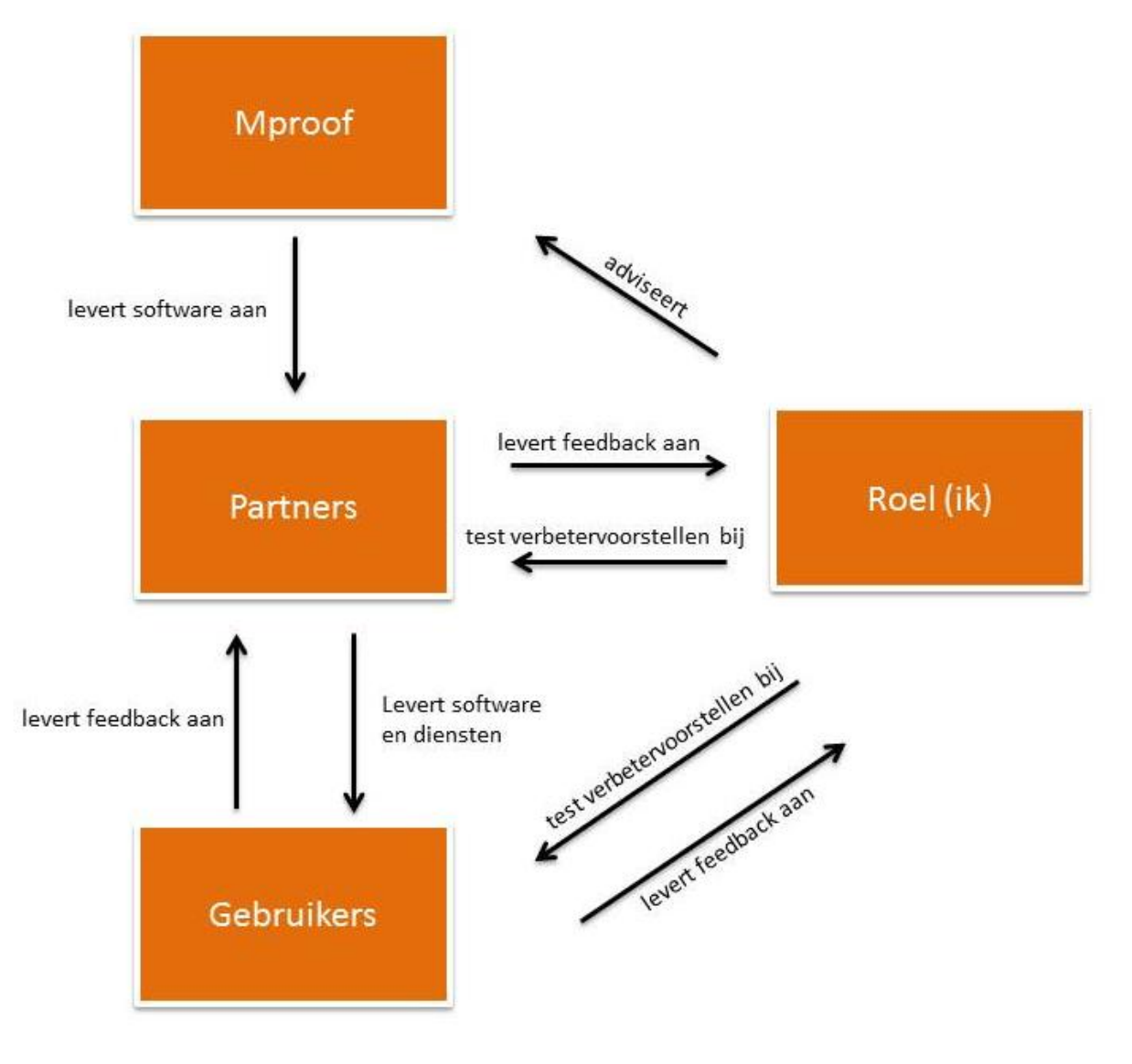

**Figuur 3. Relaties betrokken partijen**

16

# <span id="page-16-0"></span>**4. Uitvoeren Strategy Plane**

In de eerste plane wordt vastgesteld tegen welke problemen de gebruikers van Clientele ITSM aanlopen. Dit heb ik gedaan door middel van een gebruikersonderzoek waarin een enquête, doelgroep segmentatie, heuristische evaluatie en concurrentie analyse is uitgevoerd. Door het gebruik van deze methodes heb ik input uit verschillende groepen verzameld.

De informatie uit de enquête en doelgroep segmentatie komt bij de partners vandaan. Ik heb hen de vraag gesteld welke problemen klanten melden en welke problemen zij zelf ondervinden.

De heuristische evaluatie is uitgevoerd door een aantal experts op het gebied van Clientele ITSM en een aantal experts op het gebied van usability richtlijnen. Dit zorgt voor feedback vanuit een professionele blik op de software.

De derde lijn van input komt bij de concurrentie vandaan. Na het analyseren van de software van de grootste concurrent van Clientele ITSM in Nederland, heb ik een aantal punten beschreven die mogelijk bruikbaar zijn voor het herontwerp van Clientele ITSM.

## <span id="page-16-1"></span>*4.1 Uitvoeren van de enquête*

Om een beeld te krijgen van de problemen binnen Clientele ITSM heb ik gebruik gemaakt van de kennis van verschillende partners die de software verkopen. De reden om partners te gebruiken voor dit onderzoek is dat zij direct contact hebben met de gebruiker en zij helpen met de installatie en training van Clientele ITSM. Daardoor horen zij klachten en ideeën die klanten hebben over de software. Ook kunnen gebruikers met problemen terecht bij de partners nadat de software in gebruik is genomen. Er is dus veel contact tussen deze twee partijen.

Tijdens mijn onderzoek heb ik gebruik gemaakt van de ervaring en kennis van acht partners om een zo goed mogelijk beeld te krijgen van de problemen van gebruikers.

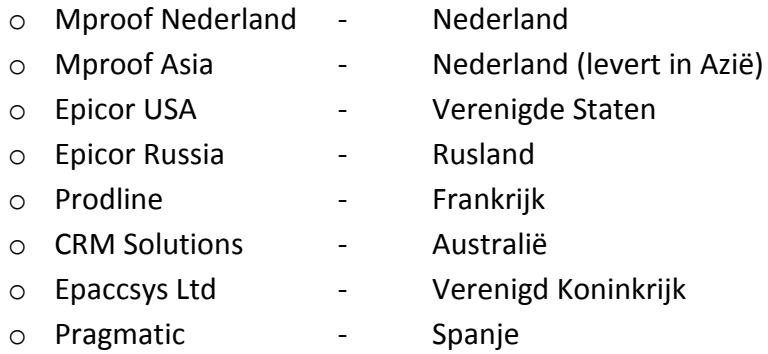

De rede dat juist deze partners zijn betrokken bij het onderzoek is, omdat zij recentelijk het meest actief zijn geweest in de verkoop van Clientele ITSM. Dit is in overleg met mijn bedrijfsmentor gegaan. Het stellen van de vragen is via de e-mail verlopen, zodat de partners de nodige informatie konden inventariseren voor het invullen. Ook omdat de partners in verschillende tijdzones zitten en niet altijd bereikbaar zijn is het voor de communicatie handig via de e-mail te werken. Een nadeel is dat je niet direct kunt reageren op de antwoorden van de partner waardoor er vaak meerdere e-mails zijn verstuurd naar één partner om bepaalde antwoorden op te helderen. Voorafgaand aan deze e-mail ben ik door Mproof geïntroduceerd bij de partners door middel van een e-mail. Vervolgens heb ik de vragenlijst gestuurd, bestaande uit 8 open vragen met betrekking tot de usability en interface van Clientele ITSM. Om de vragen op te stellen heb ik verschillende functies doorlopen binnen Clientele ITSM. Functies die mij tijdens de training zijn uitgelegd en waarvan Mproof weet dat deze veel worden gebruikt. Ook heb ik de opdrachtomschrijving van Mproof International bv tijdens dit proces gebruikt. Met deze middelen heb ik de volgende vragen opgesteld.

#### 1. Are there common problems that users run into when using Clientele ITSM?

In de opdrachtomschrijving geeft Mproof International bv aan dat de interface van Clientele ITSM in de loop der jaren steeds drukker is geworden. Met deze vraag wordt beantwoord of gebruikers dit ook vinden en welke problemen zij ondervinden.

## 2. Is there any other feedback users give that could be useful during this research? (e.g. design, options, etc.)

#### 3. What can we change in Clientele ITSM to prevent these problems?

Vraag 2 en 3 verwijzen naar de opdrachtomschrijving die ik heb gegeven in de inleiding van mijn enquête. Hierin vermeld ik dat het doel het verbeteren van de user interface is. Door het oplossen van problemen die gebruikers ondervinden zal de gebruiksvriendelijkheid toenemen.

#### 4. What needs to be changed in your opinion in Clientele ITSM in terms of functionality? Give a top 3.

Om de user experience te verbeteren moet de gebruiker over de juiste functionaliteiten beschikken. Met behulp van deze vraag kan worden aangegeven wat zij nog missen binnen Clientele ITSM. Hierbij vraag ik om een top 3 zodat de partners de belangrijkste functionaliteiten moeten selecteren.

## 5. What needs to be changed in your opinion in Clientele ITSM in terms of appearance? Give a top 3.

Tijdens het doorlopen van verschillende processen binnen Clientele ITSM viel me op dat de interface een verouderd uiterlijk heft. Met behulp van deze vraag wordt getoetst of gebruikers deze mening delen. Doordat ik vraag naar een top 3 zal de partner zijn antwoorden moeten afwegen.

## 6. Are there any clients who renounce the purchase of Clientele ITSM because of the user friendliness or user interface? Please explain why.

Deze vraag is bedoeld om de reden te achterhalen waarom sommige klanten afzien van de aankoop van Clientele ITSM. deze redes kunnen functionele of design problemen blootleggen binnen Clientele ITSM.

### 7. Are there any icons we use within Clientele ITSM that are unclear?

Bij het bekijken van de interface van Clientele ITSM viel me direct op dat de iconen zeer klein zijn. Hierdoor zijn sommige iconen niet duidelijk waardoor de toegevoegde waarde van een icoon wegvalt.

## 8. Vraag 8 wordt besproken in de gebruikers segmentatie.

Na het opstellen van de vragen heb ik deze besproken met Gerben van Kesteren, business development director. Tijdens dit gesprek heb ik aangetoond waarom ik juiste deze vragen heb gebruikt. Vervolgens heeft hij een aantal verbeteringen voorgesteld in de formulering van de vragen waarna ik de enquêtes heb verstuurd. Deze aanpassingen hebben geen invloed gehad op de inhoud van de vragen.

#### **Verwerken resultaten**

Na het versturen van de vragenlijsten is er enige tijd overheen gegaan voordat ik antwoord heb gekregen. Een aantal partners heb ik een reminder moeten sturen voor het invullen van de enquête. Hierin heb ik hen gevraagd of zij mijn vorige mail hebben ontvangen en of zij mij alsnog konden helpen bij mijn onderzoek. Uiteindelijk heb ik van het overgrote deel van de partners antwoorden ontvangen (7 van de 8, Epaccsys Ltd niet).

De resultaten die ik heb ontvangen van de verschillende partners waren vooral oplossingen het probleem zelf werd vaak niet gemeld . Zo werd er bijvoorbeeld bij de vraag wat er kan worden verbeterd aan functionaliteiten binnen Clientele ITSM het volgende antwoord gegeven:

"Ik denk dat er een chat-functie nodig is binnen Clientele ITSM."

Met dit antwoord wordt niet direct duidelijk waar de kern van het probleem ligt en mogelijk lost het ook het probleem niet op. Om de kern duidelijk te krijgen heb ik partners, waar nodig, een e-mail gestuurd als reactie op hun antwoorden, met daarin de vraag bepaalde antwoorden te verduidelijken. (voorbeeld: figuur 4)

*Dear John Paul Andrade,*

*A few of the items in your feedback regarding the user friendliness research of Clientele ITSM can already be answered.* 

*I've heard we can't provide a toolset that changes the field caption an messages because the translation needs to stay consistent with different languages. The ability to send reports via e-mail on a date time basis is released in Clientele ITSM 2010 as an agent task witch needs to be purchased separate.* 

*Based on your answers I received I also got a few more questions.* 

*- What problem do you want to solve by giving the ability to edit the reports? Are there not enough reports, or do the existing reports not contain the right info? Please explain where the needs come from.*

*- Why should there be color coding on the summary form boxes and dashboard? Are there forms that are unclear or is to make the user recognize the different options to increase the handling speed, or is it to improve the appearance of Clientele ITSM? Please explain where the needs come from.*

*- What was the reason that clients renounced the purchase of Clientele ITSM?*

*- Why should we give users the possibility to create purchase orders directly from a sales order using the suppliers associated with the line items on the sales orders? Please explain where the needs come from.*

*I hope you can answer these questions.*

*Thanks in advance, Roel van der Geest*

#### **Figuur 4. Voorbeeld feedback e-mail partner**

Het resultaat hiervan was dat de problemen duidelijk werden en de partners niet direct oplossingen gaven. Deze resultaten heb ik verwerkt in een overzichtelijk Excel bestand. Zo wordt duidelijk welke categorie de meeste problemen kent en wie ze heeft gemeld. (tabel 1)

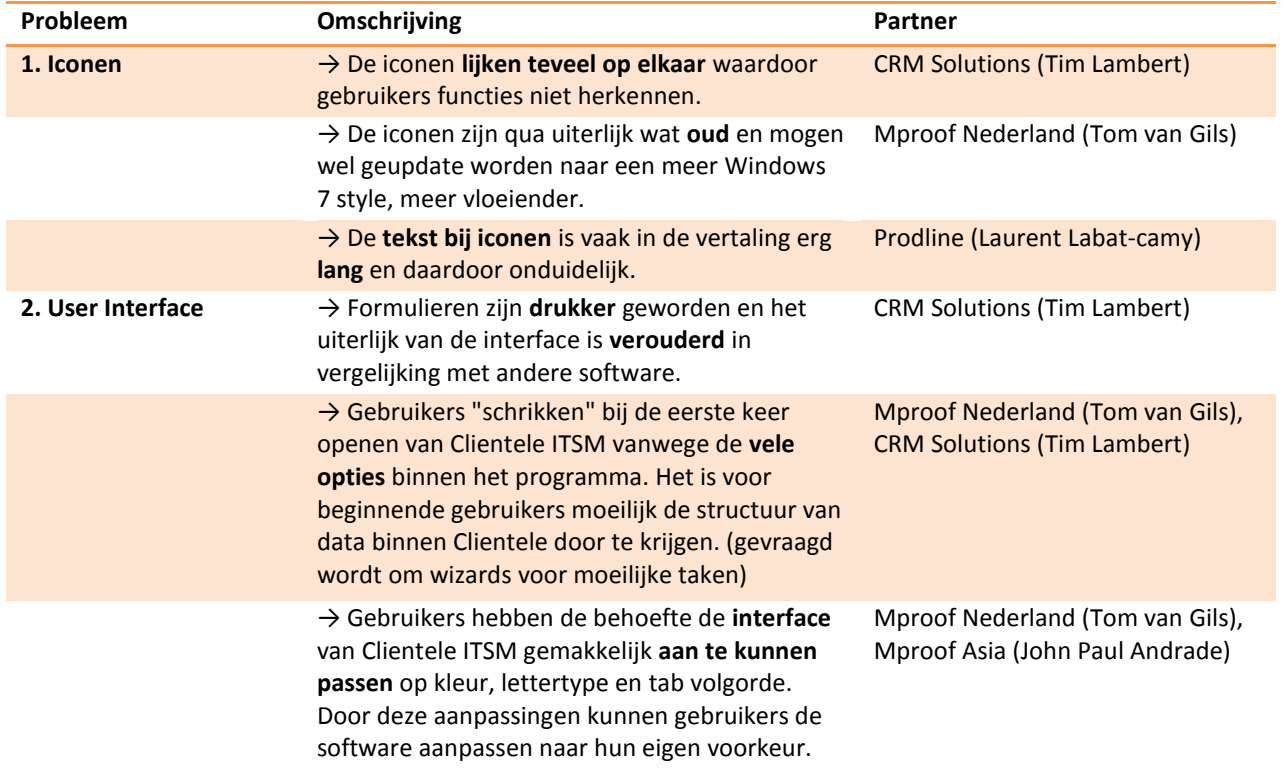

**Tabel 1. Voorbeeld overzicht van problemen**

#### **Resultaten**

Met behulp van het overzicht in tabel 1 heb ik in overleg met mijn bedrijfsmentor besloten de problemen uit vier categorieën verder uit te werken. Deze categorieën vallen binnen de drie grootste gebruikerssegmenten die worden besproken in paragraaf 4.2. De reden dat er vier categorieën zijn genomen, is dat het uitwerken van alle problemen teveel tijd zou kosten, waardoor mijn planning in gevaar zou komen. De overige problemen zijn wel vermeld in het adviesrapport.

De categorieën user interface, iconen, toegankelijkheid en functionaliteit, zijn gekozen omdat ze binnen de grootste gebruikerssegmenten vallen en deze direct betrekking hebben op de opdrachtomschrijving. De gekozen categorieën bevestigen ook de vermoedens die er waren over de problemen in Clientele ITSM vanuit Mproof. De onderstaande problemen worden verder onderzocht in de structure plane.

#### o User interface

Er wordt onder andere gekeken naar een oplossing voor de drukke schermindeling en de mogelijkheid om vensters aan te passen.

*Problemen:*

- o Drukke, onoverzichtelijke schermindeling met een verouderd uiterlijk.
- o Geen mogelijkheid de vensters eenvoudig te personaliseren.
- o Geen mogelijkheid velden in de formulieren te verplichten en aan te passen.
- o Weinig overzicht in de openstaande meldingen wat betreft resterende tijd.

#### o Iconen

De iconen worden getoetst op doeltreffendheid en duidelijkheid. De feedback die ik gekregen heb, beschreef vooral dat de iconen veel op elkaar lijken. *problemen:*

- o Iconen lijken erg op elkaar.
- o Onder de iconen zijn duplicaten aanwezig.
- o Iconen zijn vaag of onduidelijk.
- o Er is inconsistentie in het iconen gebruik. (bv.: Tabbladen met en zonder iconen bevinden zich naast elkaar.)

#### o Toegankelijkheid

Problemen als het overzicht met meerdere schermen open en het gebruik van twee monitors worden hier behandeld.

*problemen:*

- o Clientele ITSM is niet dual screen compatibel.
- o De gebruiker heeft geen overzicht op de openstaande vensters wanneer hij één venster maximaliseert.
- o Clientele ITSM biedt geen toegang via mobiele apparaten zoals een tablet of smartphone.
- o Vraag naar meerdere communicatie wegen met de klant.

*De laatste twee problemen worden verder niet uitgewerkt in het functioneel ontwerp omdat ze buiten de opdrachtomschrijving vallen. Wel worden ze gemeld in het adviesrapport als geconstateerd probleem.*

o Functionaliteit

Op gebied van functionaliteit zien gebruikers graag een simpele zoekfunctie en een aanvulfunctie op formulieren. Tijdens mijn onderzoek wordt alleen gekeken naar de visuele mogelijkheden en niet naar de werking van de functionaliteit.

*Problemen:*

- o De zoekbutton op formulieren om te zoeken in de database werkt te omslachtig. (te veel handelingen).
- o De tabtoets bereikt niet alle functies binnen Clientele ITSM.
- o Rapporten zijn moeilijk aanpasbaar voor gebruikers.
- o Gebruikers hebben de behoefte feedback van een klant te kunnen ontvangen na het afhandelen van een call.
- o Error berichtgeving niet specifiek genoeg.

*Het aanpassen van rapporten en de mogelijkheid tot feedback wordt niet verder uitgewerkt in het functioneel ontwerp, omdat het functionaliteiten zijn die nog moeten worden ontworpen en daarom buiten mijn opdrachtomschrijving vallen. Wel wordt er een melding gemaakt van de problemen in het adviesrapport.*

## <span id="page-22-0"></span>*4.2 Uitvoeren gebruikersgroep segmentatie*

Eén van de vragen in de enquête maakt het mogelijk een segmentatie te maken van de gebruikersgroep van Clientele ITSM. Ik heb de partners gevraagd hun gebruikersgroep in te delen in verschillende ITIL processen, met behulp van de vraag in figuur 5.

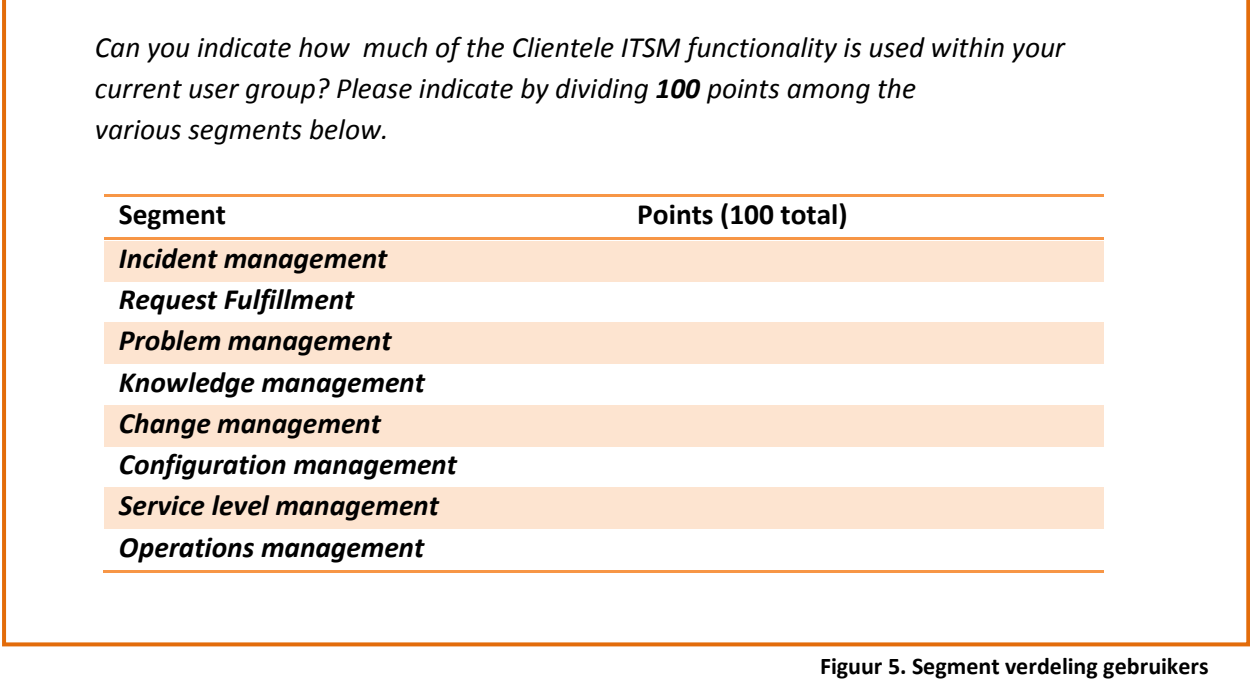

De gekozen segmenten zijn gebaseerd op de belangrijkste ITIL processen die Clientele ITSM ondersteund. Het is voor mij en Mproof belangrijk een beeld te krijgen van deze segmenten, omdat een probleem in een veelgebruikt segment een hogere prioriteit heeft dan een probleem in een minder gebruikt segment.

#### **Resultaten**

De resultaten die ik heb ontvangen op deze vraag in de enquête heb ik verwerkt in een Excel sheet. Hierdoor heb ik een cirkeldiagram kunnen maken waarin je kunt zien hoeveel procent ieder segment beslaat, figuur 6.

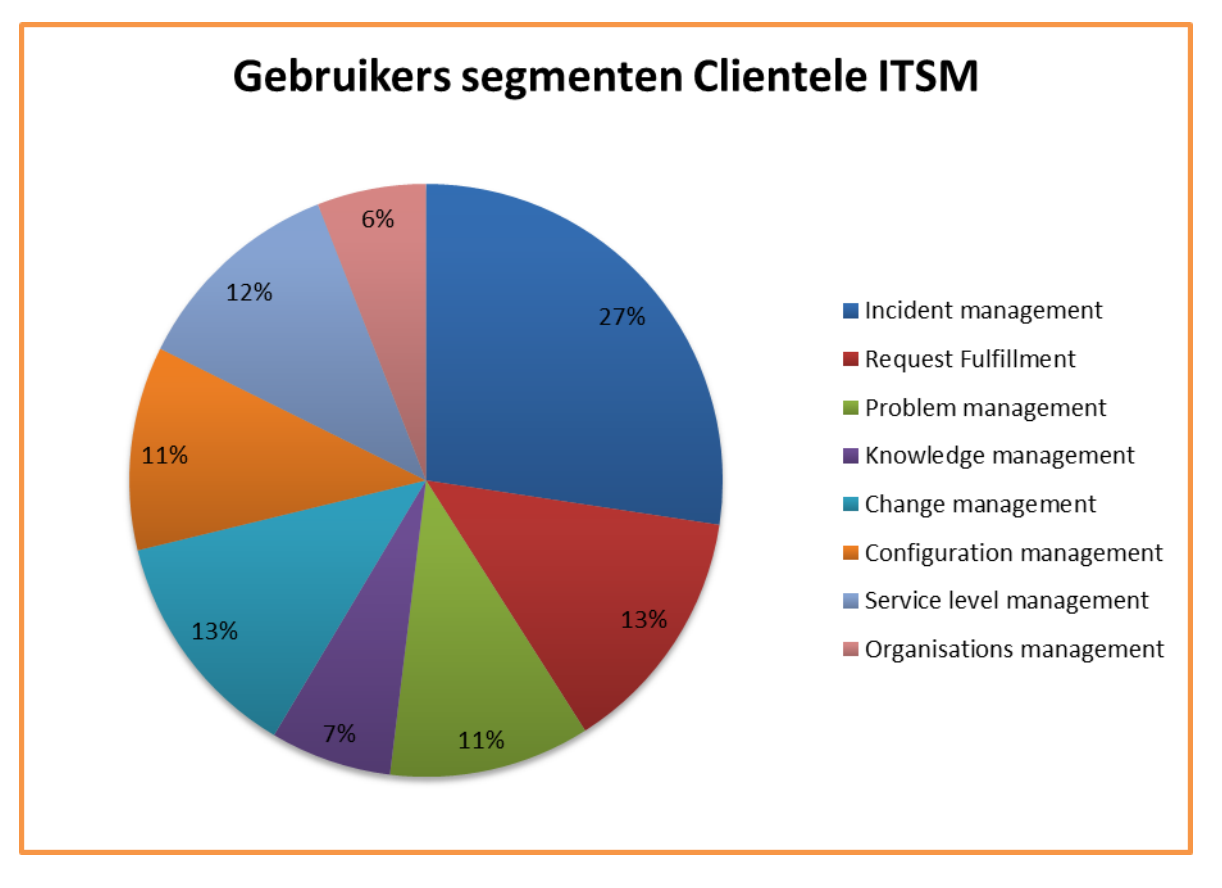

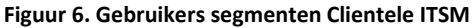

In figuur 6 is goed te zien dat 'incident management' veruit het meest wordt uitgevoerd binnen Clientele ITSM. Dit proces is bedoeld om degene die een melding maakt zo snel mogelijk weer aan het werk te krijgen door zijn gemelde probleem op te lossen. De problemen die gemeld zijn door de partners en gerelateerd zijn aan dit proces krijgen als eerst de aandacht.

In de onderstaande top 3 zijn de processen met de bijbehorende taken te vinden die de hoogste prioriteit verdienen bij het behandelen van de gemelde problemen.

#### **1. Incident management (27%)**

"Incident management omvat het proces dat de primaire afhandeling van vragen, wensen en verstoringen verzorgt, inclusief de communicatie van en naar gebruikers en functioneel beheer." Incident Management regelt dus de afhandeling van vragen en incidenten. Het is daarom ook een belangrijk deel van de activiteiten van een servicedesk. De verschillende rollen die we tegen komen bij incidentmanagement zijn:

> o First-Line Analyst - De service desk medewerker neemt calls aan verwerkt ze in het system. Vervolgens probeert hij de calls direct op te lossen of schuift ze door naar de juiste persoon. Wanneer een 1<sup>ste</sup> lijns-analist met een complex

24

incident zit wat hij zelf niet kan oplossen, stuurt hij deze door naar de 2<sup>e</sup> lijnsanalist.

- o Second-Line Analyst Medewerker met meer technische kennis voor het behandelen van grotere problemen.
- o Incident manager Service desk supervisor, coördineert 1<sup>e</sup> lijns-activiteiten en bewaakt de kwaliteit van de dienstverlening. Ook ziet hij toe op de correcte toewijzing van incidenten aan de 2<sup>e</sup> lijns-analisten.

Het incident management segment maakt in de uitvoeringen van hun taken veel gebruik van de call registratie vensters en zoekvensters.

## **2. Request Fulfillment (13%)**

Request fulfillment is het proces voor het omgaan met service requests. Een service request kan zijn een password dat gereset moet worden of software dat geïnstalleerd moet worden. Tijdens de uitvoer van alle activiteiten in een service request is er altijd één persoon die fungeert als contact persoon om het proces zo soepel mogelijk te laten verlopen.

- o Request Fulfilment analyst De initiële behandeling van een service request wordt doorgaans opgepakt door de service desk medewerker en incident management personeel. Vervolgens wordt er bij het vervullen van een de service request vaak een operationele partij ingeschakeld. Denk hier bij
- o Request fulfilment manager Zorgt voor activiteiten rondom het request fulfillment, namelijk de communicatie met andere segmenten, plannen en managen van ondersteuning, verzamelen van feedback van klanten en het controleren van het niveau van dienstverlening.

Het Request fulfillment segment maakt in de uitvoering van hun taken veel gebruik van de service request vensters, zoekvensters en SLA formulieren.

## **3. Change management (13%)**

Change management is de systematische aanpak voor de ondersteuning van vereiste veranderingen op de werkplek van personen, zodat zij hun werk kunnen blijven doen. Bijvoorbeeld wanneer een kapotte printer moet worden vervangen omdat deze kapot en niet meer te maken is, waardoor een werknemer zijn werk niet meer kan doen, wordt er een aanvraag voor verandering (RFC, request for change) ingediend bij het change management. Het change management verzocht vervolgens het hele traject van de RFC.

- o Change initiator Deze rol kan door verschillende personen binnen een organisatie worden vervuld. Het omvat het toevoegen, verwerken en uitvoeren van een RFC. Bij het uitvoeren worden meestal operationele partijen ingeschakeld. Zo zorgt hij dat er iemand wordt ingeschakeld om de kapotte printer te vervangen.
- o Change practitioner Vaak dezelfde person als de change initiator. Kijkt achteraf of de RFC juist is uitgevoerd.
- o CAB member In veel organisaties is de CAB de veranderingsdeskundige voor sommige categorieën van verandering. In andere organisaties is de CAB slechts een adviesorgaan.
- o Change manager Zorgt voor het plannen en managen van ondersteuningstools bij het change proces. Zo zorgt hij ervoor dat er iemand beschikbaar is die de juiste kennis heeft om een kapotte printer te vervangen. Verder zorgt de manager voor communicatie met andere segmenten.

Het change management segment maakt in de uitvoering van hun taken veel gebruik van de RFC vensters.

## <span id="page-25-0"></span>*4.3 Uitvoeren Heuristische evaluatie*

In mijn afstudeerplan en plan van aanpak is te lezen dat ik door middel van een cardsorting sessie de gebruikers wil vragen een eigen indeling te maken van de menu opties binnen Clientele ITSM. Hier heb ik in overleg met mijn stagebegeleider toch vanaf gezien. Dit heb ik gedaan, omdat de menuopties al in categorieën zijn ingedeeld en er in de enquête geen klachten over zijn gemeld. De menuopties zijn verdeeld in drie basis groepen: Find, Related en Actions. Dit zijn functies die het meest gebruikt worden en altijd zichtbaar zijn voor de gebruiker. De overige functies zijn verdeeld in categorieën boven aan de pagina.

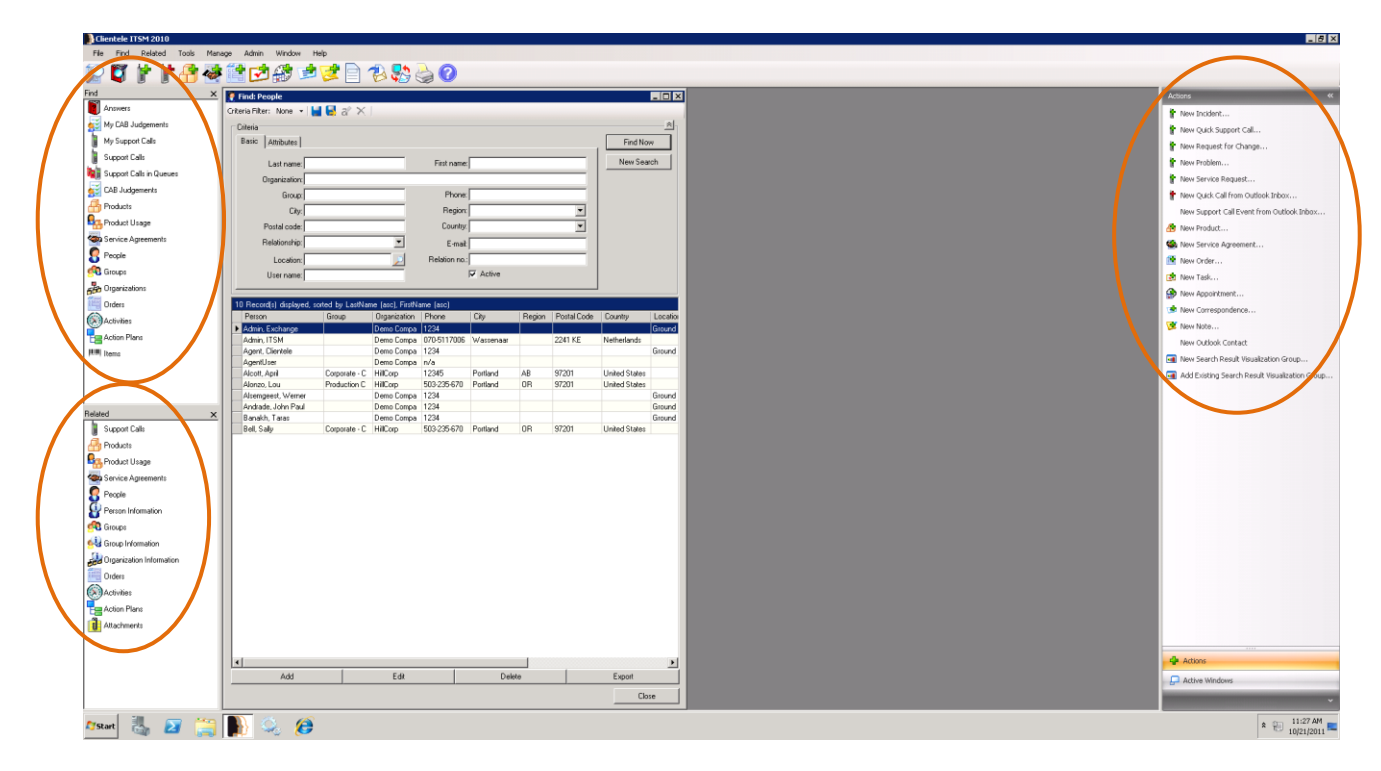

**Figuur 7. Menu indeling**

In overleg met mijn bedrijfsmentor heb ik in plaats van een cardsorting sessie gekozen voor een heuristische evaluatie. Dit is een methode van Jakob Nielsen die gericht is op het evalueren van de interface. Hiervoor is gekozen omdat tijdens de enquête duidelijk werd dat gebruikers moeite hebben met bepaalde elementen in de interface zoals drukke, verouderde vensters zonder mogelijkheid om deze aan te passen. De methode van Nielsen heb ik gebruikt omdat dit één van de meest gebruikte bruikbaarheidsheuristiek voor gebruikersinterfaceontwerp is, en ik hier in het verleden al mee gewerkt heb en nuttige resultaten heb verkregen. Deze methode wordt uitgevoerd aan de hand van verschillende scenario's, waarin men controleert op de aanwezigheid van 10 usability richtlijnen.

Volgens de methode van Jakob Nielsen zijn 5 evaluatoren nodig om 75% van de problemen te vinden. Bij het gebruik van meer personen stijgt het resultaat minimaal. Verder dienen deze evaluatoren bekend te zijn met de usability richtlijnen of een expert op het gebied van de software. Ik heb in dit geval gekozen voor vijf personen die de evaluatie gaan uitvoeren, drie experts op het gebied van de software en twee experts op het gebied van usability richtlijnen. Het gebruik van meerdere personen zou ervoor zorgen dat het verwerken van informatie te veel tijd in beslag zou nemen.

- o Matthijs van Kesteren (product manager bij Mproof International bv.)
- o Joost Mulders (development manager bij Mproof International bv.)
- o Wiebe Locher (software architect bij Mproof International bv.)
- $\circ$  Stephan van Houten (student CMD, 4<sup>de</sup> jaars)
- $\circ$  Roel van der Geest (student CMD, 4<sup>de</sup> jaars)

Ik heb de evaluatoren gevraagd zes verschillende scenario's te beoordelen. Deze scenario's zijn gebaseerd op de grootste gebruikers segmenten en de meest uitgevoerde taken binnen Clientele ITSM. De grootste gebruikers segmenten heb ik gehaald uit mijn enquêteresultaten en de meest uitgevoerde taken heb ik met mijn bedrijfsmentor besproken. Met behulp van deze informatie heb ik de scenario's opgesteld.

#### Scenario's

- 1. Het zoeken naar een persoon.
- 2. Het toevoegen van een persoon.
- 3. Het aanmaken van een melding.
- 4. Het toewijzen van een product aan een persoon.
- 5. Het aanpassen van een product dat is toegewezen aan een persoon, groep of organisatie.
- 6. Het aanmaken van een contract.

De scenario's zijn op papier voorgelegd aan de evaluatoren onderbouwd met screenshots uit Clientele ITSM. Dit is gedaan omdat niet alle evaluatoren de beschikking hadden over de software. Bij ieder scherm wordt een beschrijving gegeven, wanneer het wordt getoond binnen de software. Iedere evaluator heb ik individueel gevraagd welke usability richtlijnen niet aanwezig zijn binnen de scenario's en ik heb gevraagd daarbij een toelichting te geven.

Door deze resultaten met elkaar te vergelijken komen ontbrekende elementen in de user interface aan het licht.

#### *Scenario 1: Het zoeken naar een persoon*

*Binnen Clientele ITSM kan de gebruiker zoeken naar een persoon via het 'Find: Person' venster zoals hieronder te zien is. (voorbeeld 1.1) Voorwaarde om een persoon te vinden is dat deze reeds is aangemaakt binnen Clientele ITSM.*

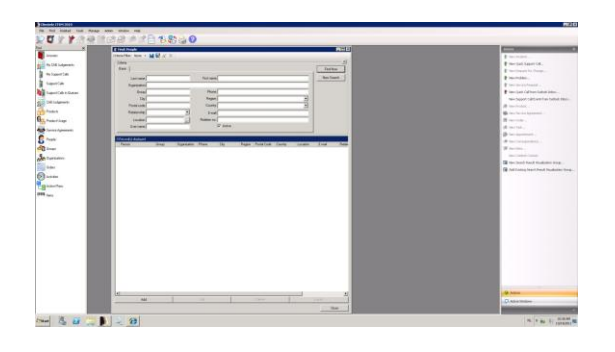

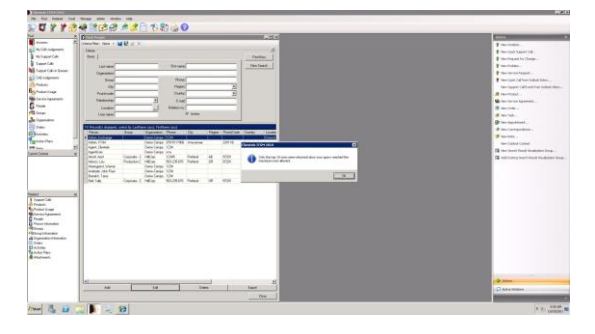

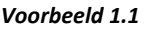

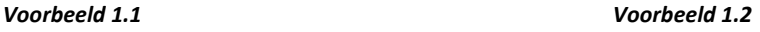

*Op het moment dat de gebruiker zonder iets in te vullen op 'Find now' drukt, wordt voorbeeld 1.2 getoond. Als de gebruiker een naam intypt die niet voorkomt in de database, wordt het volgende weergegeven (voorbeeld 1.3).*

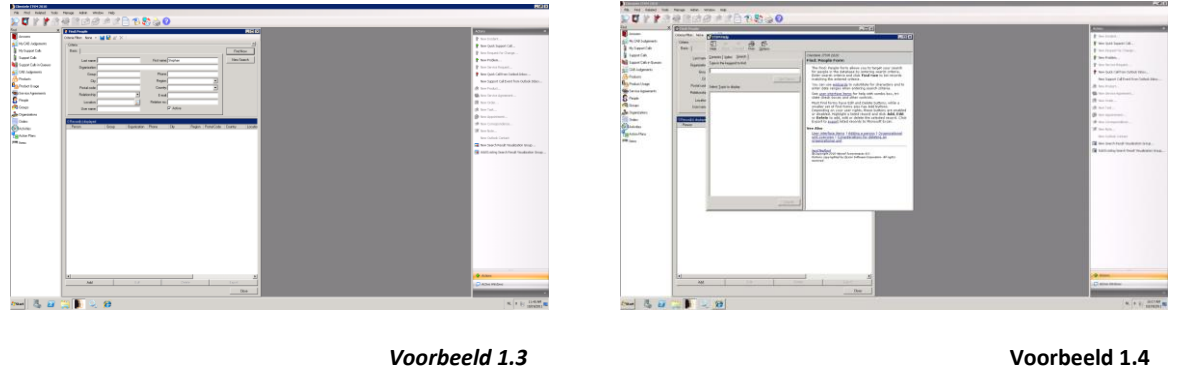

*Wanneer de gebruiker de hulp functie gebruikt (F1) wordt het volgende scherm getoond. (voorbeeld 1.4)*

*Geef aan welke Heuristics niet aanwezig zijn binnen deze taak. Geef een toelichting.*

#### **Figuur 8. Voorbeeld vraag heuristische evaluatie**

#### **Resultaten**

Na het uitvoeren van de heuristische evaluatie heb ik de antwoorden geïnventariseerd en vergeleken. De usability richtlijnen waarin gebreken zijn geconstateerd zijn opgenomen in het gebruikersonderzoek. Hierin is een verdeling gemaakt in heuristics die veel voorkomen in de feedback en heuristics die weinig voorkomen. De heuristics die veel voorkomen hebben namelijk een hogere prioriteit gekregen dan de overige.

#### Visibility of system status

Problemen in visibility of system status wordt in ieder scenario gemeld door alle betrokken evaluatoren. De gebruiker kan tijdens het werken met Clientele ITSM niet zien welke vensters hij heeft openstaan. Een venster overzicht van openstaande vensters zou hier uitkomst bieden.

Scenario 3: de processtroom van het aanmaken van een melding is niet zichtbaar voor de gebruiker. De gebruiker kan niet zien welk invulveld is gerelateerd aan welke stap. (Matthijs)

#### **Figuur 9. Uitwerking heuristische evaluatie**

Zoals besproken bij de resultaten van de enquête worden de problemen in vier categorieën uitgewerkt. (user interface, iconen, functionaliteit en toegankelijkheid) De problemen die daar buiten vallen worden wel opgenomen in het adviesrapport. Omdat de heuristische evaluatie met name is gericht op de interface kunnen de problemen worden onderverdeeld onder de categorie user interface en iconen. Vervolgens worden de problemen in de scope plane uitgewerkt als functionele specificaties.

#### <span id="page-28-0"></span>*4.4 Uitvoeren concurrentie analyse*

Om een beeld te krijgen van hoe de concurrentie haar interface inricht en welke functionaliteiten zij hebben ben ik op 2 november naar het Toolingevent in de jaarbeurs in Utrecht geweest. Deze beurs is dé ontmoetingsplaats voor IT-managers en IT-professionals op het gebied van IT-beheer.

Hier heb ik verschillende concurrenten bekeken en gesproken. Eén van de grootste concurrenten in Nederland van Clientele ITSM die er het meest uitsprong wat betreft design en gebruiksvriendelijkheid is Topdesk. Tijdens de beurs heb ik een korte introductie gekregen in het gebruik van Topdesk. Ook heb ik een demoversie van het programma ontvangen om zelf te kunnen werken met Topdesk.

Op basis van deze demoversie heb ik een evaluatie gemaakt van de interface. Hierbij heb ik gekeken naar functionaliteiten en design aspecten die van waarde zijn en eventueel kunnen worden toegepast op Clientele ITSM. Ik heb Topdesk gebruikt in de analyse omdat ik hier

29

voldoende materiaal van had om een goede analyse te maken. Verder waren zij de enige op de beurs die bereid waren mij een uitleg te geven over de werking van het programma. Andere concurrenten waren wat terughoudender vanwege het feit dat ik voor Mproof een opdracht uitvoer.

Tijdens de analyse heb ik de scenario's doorgelopen die ik ook heb gebruikt in de heuristische evaluatie om zo eventueel direct oplossingen te vinden voor de problemen die zijn geconstateerd in de heuristische evaluatie.

#### **Resultaten analyse**

Door het uitvoeren van verschillende taken, zoals het aanmaken van een melding en zoeken van een persoon heb ik Topdesk geëvalueerd. Dit zijn dezelfde taken als die bij de heuristische evaluatie zijn gebruikt. Dit heb ik gedaan omdat ik zo eventueel oplossingen vindt voor de reeds vastgestelde problemen. Tijdens het uitvoeren van de taken heb ik gekeken hoe Topdesk ervoor zorgt dat de gebruiker zo goed mogelijk wordt ondersteund. Deze functionaliteiten heb ik omschreven met behulp van tekst en screenshots. (figuur 10)

#### *Openstaande vensters*

*Binnen Topdesk is het mogelijk meerdere vensters tegelijk te openen. Om te kunnen zien welke vensters er open staan staat er een taakbalk aan de linkerkant van de pagina. Zo kan de gebruiker gemakkelijk switchen tussen de vensters, maar ook vensters afsluiten. Het is zelfs mogelijk alle geopende vensters in één keer te sluiten.*

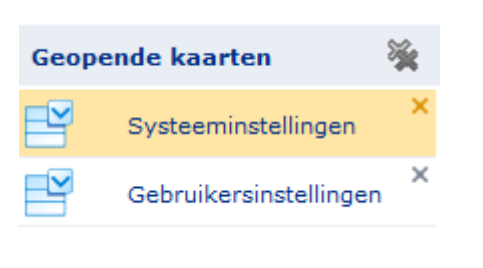

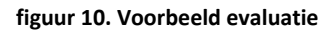

Uit deze evaluatie zijn een aantal functionaliteiten gekomen die van waarde kunnen zijn bij het oplossen van de problemen uit de heuristisch evaluatie en enquête.

- o Overzicht van openstaande calls direct op het openingsvenster
- o Rapport wizard die de gebruiker stap voor stap begeleid in het maken van een rapport.
- o Formulieren aanpassen door het aan- en uitschakelen van invulvelden en verplichte velden.
- o Overzicht van openstaande vensters
- o Centrale zoekfunctie die het mogelijk maakt een categorie in te stellen en vervolgens te zoeken.
- o Look en Feel van de interface aanpassen. (logo, kleur)

## <span id="page-30-0"></span>*4.5 Evaluatie van de strategy plane*

In deze paragraaf zal ik het proces en het eindresultaat van de strategy plane evalueren. Hier zal mijn mening naar voren komen, problemen die ik ben tegengekomen, en de oplossingen die ik daarbij heb gevonden.

#### **Het proces**

De strategy plane heeft tijdens mijn project veruit het meeste tijd in beslag genomen vanwege de omvang, verschillende technieken die ik heb gebruikt en de problemen die ik heb moeten oplossen. Volgens de planning zou ik deze fase hebben afgerond in week 6, uiteindelijk is het gebruikersonderzoek pas afgerond in week 10.

Achteraf gezien ben ik veel te lang bezig geweest met het gebruikersonderzoek. Dit komt voornamelijk door het uitvoeren van de concurrentie analyse. Deze analyse heb ik pas kunnen uitvoeren na het bezoeken van het Tooling event op 2 november. Ook bij het uitvoeren van de enquête onder de partners heb ik enige tijd moeten wachten op antwoord en vaak nog een aantal e-mails terug moeten sturen om antwoorden op te helderen.

Dit had ik kunnen voorkomen door in de vragen duidelijk te omschrijven dat partners hun antwoorden moet uitleggen. Zo had ik de volgende vraag ook anders kunnen stellen:

#### *Are there common problems that users run into when using Clientele ITSM?*

Door achter deze vraag 'Please explain your answers' te zetten, had ik de partners direct kunnen vragen hun antwoorden uit te leggen.

Wat verder een grote tegenslag was, dat ik er tijdens het project achter kwam, dat een cardsorting sessie niet de juiste aanpak was. Daardoor was ik genoodzaakt een andere methode te gebruiken. Uiteindelijk heb ik dit gedaan doormiddel van een heuristische evaluatie waarmee is veel goede feedback heb ontvangen. Door het veranderen van methode heb ik helaas wel tijd verloren.

#### **Eindresultaat**

Ondanks het feit dat deze fase achteraf te lang heeft geduurd ben ik wel tevreden over de eindresultaten van deze fase. Ik heb een groot aantal resultaten uit de drie gebruikte methodes kunnen halen, die mij hebben geholpen de interface problemen in Clientele ITSM te ontdekken. Ik ben zeer tevreden over de partners die hebben meegewerkt aan dit onderzoek, namelijk 7 van de 8 waren bereid mij te helpen.

# <span id="page-31-0"></span>**5. Uitvoeren scope plane**

In de strategy plane zijn de belangrijkste problemen die aanwezig zijn in de user interface aan het licht gebracht. In de scope plane worden deze problemen verwerkt tot functionele eisen en user interface eisen. De functionele eisen zijn een lijstje met eisen waarin de problemen uit het gebruikersonderzoek zijn verwerkt. In de eisen staat vermeld wat de gebruiker moet kunnen binnen de software op functioneel gebied, nadat de gemelde problemen zijn opgelost. De interface eisen zijn bedoeld om de visuele problemen aan te pakken en om te omschrijven aan welke eisen de herontwikkelde interface moet voldoen. Wanneer deze eisen worden ingewilligd, zullen de gemelde interface problemen worden opgelost.

De functionele en user interface eisen worden in de volgende plane, de structure plane, gebruikt bij het maken van het functionele ontwerp, waarin verbeterpunten worden opgesteld en onderbouwd.

## <span id="page-31-1"></span>*5.1 Functionele eisen opstellen*

De eisen zijn opgesteld aan de hand van de problemen die gebruikers en partners hebben gemeld in de enquête en heuristische evaluatie. Verder heb ik ook mijn bevindingen uit de concurrentie analyse meegenomen in deze eisen. Ook hier heb ik vastgehouden aan de vier categorieën die ik heb vastgesteld uit de resultaten van de enquête. Wanneer het adviesrapport in zijn geheel wordt uitgevoerd zal worden voldaan aan de specificaties.

#### User interface

- o Het systeem dient ervoor te zorgen dat de beheerder de vensters aan kan passen. Zo moet hij velden op werk vensters uit en aan kunnen zetten en de mogelijkheid krijgen meerdere velden te verplichten.
- o Het systeem dient ervoor te zorgen dat de gebruiker niet-gebruikte velden kan verbergen.
- o Het systeem dient ervoor te zorgen dat de gebruiker tijdens het openen van een werkvenster direct kan zien welke tabbladen er aanwezig zijn.

#### Toegankelijkheid

o Het systeem dient ervoor te zorgen dat wanneer de gebruiker gebruik maakt van twee monitors en een venster maximaliseert, deze niet over beide monitors wordt verspreid.

#### Functionaliteit

o Het systeem dient ervoor te zorgen dat de gebruiker in staat is in meerdere categorieën tegelijk te zoeken, zoals answerbook en support calls, met behulp van een zoekfunctie.

- o Het systeem biedt de gebruiker een aanvulfunctie die waardes suggereert bij invulvelden die gebruik maken van reeds opgeslagen waardes.
- o Het systeem dient ervoor te zorgen dat de gebruiker bij het uitvoeren van veel gebruikte functies, zoals new incident, new person, gebruik kan maken van een wizard.
- o Het systeem dient ervoor te zorgen dat de gebruiker een user kan aanmaken via een wizard.
- o Het systeem dient ervoor te zorgen dat wanneer een gebruiker tegen een error melding aanloopt, hij de juiste informatie krijgt die hem helpt om het probleem op te lossen.
- o Het systeem dient ervoor te zorgen dat de gebruiker via de tabtoets alle velden en functies binnen Clientele ITSM kan bereiken.

## <span id="page-32-0"></span>*5.2 User interface eisen opstellen*

In de user interface eisen staan eisen vermeld die betrekking hebben op de gehele interface van Clientele ITSM. Ook deze eisen zijn gebaseerd op de problemen die zijn ontdekt in het gebruikersonderzoek.

#### User interface

o Het systeem dient ervoor te zorgen dat de gebruiker de werk vensters scannend kan lezen waardoor ze snel de juiste invulvelden kunnen vinden.

#### Toegankelijkheid

o Het systeem dient ervoor te zorgen dat de gebruiker altijd zicht heeft op de vensters die er open staan.

#### Iconen

- o Het systeem dient ervoor te zorgen dat de iconen groot genoeg worden weergegeven zodat de gebruikers kunnen zien wat ze voorstellen.
- $\circ$  Het systeem dient ervoor te zorgen dat het consistentie is in het gebruik van iconen. Binnen een groep functies wordt wel of geen icoon gebruikt, niet de ene helft wel en de andere helft niet.

#### Functionaliteit

- o Het systeem dient ervoor te zorgen dat veel gebruikte functies, zoals new incident, new person, kunnen worden doorlopen via een wizard waarin iedere stap tekstueel wordt uitgelegd.
- o Het systeem dient ervoor te zorgen dat een rapport aangemaakt kan worden via een wizard waarin iedere stap tekstueel wordt uitgelegd.

## <span id="page-33-0"></span>*5.3 Evaluatie van de scope plane*

In deze paragraaf zal ik het proces en het eindresultaat van de scope plane evalueren. Hierin zal het verloop van de processen worden beschreven, welke problemen ik ben tegengekomen, hoe ik die problemen heb opgelost en wat mijn mening is over het eindresultaat.

#### **Het proces**

De scope plane heb ik binnen een zeer korte tijd doorlopen. Dit komt doordat ik in deze fase alleen de functionele en user interface eisen heb opgesteld uit de resultaten van het gebruikersonderzoek.

Wat betreft de planning heb ik na deze plane niet veel tijd ingehaald, omdat ik in de strategy plane al veel tijd heb verloren.

Tijdens het uitvoeren van deze plane heb ik wel moeite gehad met het indelen van de eisen in het juiste document. In de eerste plaats had ik alle eisen ingedeeld onder functionele eisen. Bij het TTA ben ik erop gewezen dat dit niet de juiste manier is en toen is mij verteld hoe het wel moest. Vervolgens heb ik de eisen in het juiste document kunnen indelen.

#### **Eindresultaat**

De documenten die ik tijdens deze plane heb opgeleverd, zijn naar mijn mening voldoende om verder te gaan met de structure plane. In de eisen wordt duidelijk omschreven wat Clientele ITSM moet kunnen na invoeren van het adviesrapport.

# <span id="page-34-0"></span>**6. Structure plane**

Nu vastgesteld is aan welke eisen het nieuwe ontwerp moet voldoen, is het tijd om het functionele ontwerp te ontwikkelen. Het doel van het functioneel ontwerp is beschrijven hoe de problemen binnen Clientele ITSM kunnen worden opgelost. Deze tekstuele uitleg heb ik vervolgens in de skeleton plane grafisch uitgewerkt. Met het beschrijven van de verbeterpunten heb ik voldaan aan de opgestelde functionele eisen en user interface eisen uit de scope plane. De mogelijke oplossingen die worden gegeven in het functioneel ontwerp worden in de volgende plane verder uit gewerkt in het visueel interface design.

## <span id="page-34-1"></span>*6.1 Functioneel ontwerp ontwikkelen*

Voor het ontwikkelen van het functioneel ontwerp heb ik de eisen gebruikt zoals die besproken zijn in de scope plane. De eisen met betrekking op de user interface hebben mij veruit het meeste tijd gekost. Bij het formuleren van de verbeterpunten heb ik getracht mijn keuzes zoveel mogelijk te verantwoorden middels theorieën en methodes. De rede dat ik dit gedaan heb, is dat ik bij het zien van de problemen al verschillende ideeën kreeg om ze op te lossen. Door dit te onderbouwen met theorieën en methodes is het gemakkelijker om mijn opdrachtgever te overtuigen in mijn adviesrapport. De methodes en technieken die ik gebruikt heb zijn, of behandeld binnen de lessen op school, of heb ik zelf gevonden door research op het internet. Zo heb ik veel gebruik gemaakt van de methodes van Jakob Nielsen, omdat deze behandeld zijn op school en ik ervaring heb met het toepassen ervan.

Hieronder is te zien hoe ik één van de functionele eisen heb uitgewerkt.

#### **Functionele eis**

Het systeem dient ervoor te zorgen dat de gebruiker tijdens het openen van een werkvenster direct kan zien welke tabbladen er aanwezig zijn.

#### **Oplossing**

Een goede methode voor een pagina indeling is die van Jakob Nielsen. Uit zijn onderzoek blijkt dat gebruikers van een website of applicatie de pagina scannen in een F-vorm. Dit betekent dat zij als eerst de content bovenaan en links van de

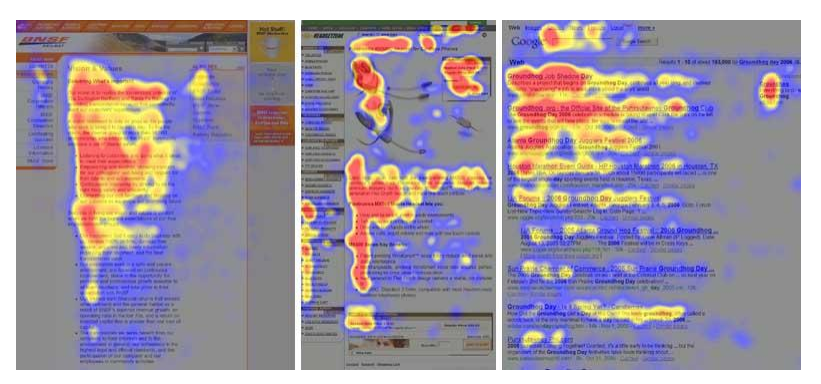

35 pagina scannen om een indicatie te krijgen van wat er te vinden is op de pagina. Binnen Clientele ITSM worden de tabbladen met additionele informatie halverwege de pagina weergegeven waardoor ze sneller zijn te missen, zie de figuur hieronder. Door ze bijvoorbeeld bovenaan of links van de pagina weer te geven, zien gebruikers in één oogopslag welke tabbladen er aanwezig zijn.

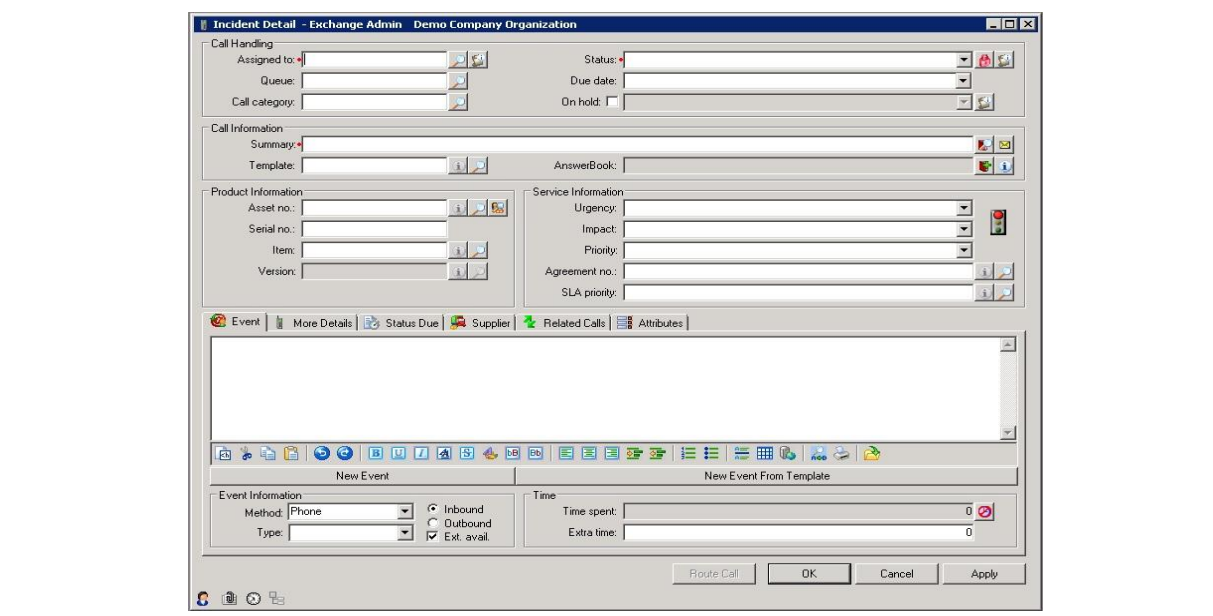

 **Figuur 11. Voorbeeld functioneel ontwerp**

Op deze wijze zijn alle functionele en user interface eisen aan bod gekomen in het functionele ontwerp. De verbeterpunten zijn besproken per categorie: User interface, Iconen, functionaliteit en toegankelijkheid.

Wat betreft de categorie iconen heb ik als resultaat een aantal oplossingen voor de problemen opgesteld. Deze problemen worden in de surface plane verder verwerkt tot een style guide. Dit heb ik gedaan omdat ik eerst wilde testen of met het vergroten van de iconen de problemen zouden verdwijnen. Mocht dit niet het geval zijn, zal dit in het adviesrapport vermeld worden, ondersteund met richtlijnen voor het ontwikkelen van nieuwe iconen. Een andere rede dat de iconen op deze wijze zijn aangepakt, is dat er niet veel tijd voor was vanwege het langdurende gebruikersonderzoek. Als er wel tijd beschikbaar zou zijn, had ik dieper in kunnen gaan op de problemen en eventueel nieuwe iconen kunnen ontwerpen

Bij het beschrijven van de verbeterpunten op het gebied van toegankelijkheid en functionaliteit, heb ik wederom gebruik gemaakt van methodes en technieken en veel eigen ervaring en inzicht wat ik heb opgedaan tijdens mijn opleiding. Verder heb ik ook gebruik gemaakt van de ervaring van Mproof Nederland bij het oplossen van het probleem dat gebruikers geen overzicht hebben op openstaande vensters. Zij hebben dit al eens geprobeerd op te lossen met een stukje maatwerk waarbij de opstaande venster onder in beeld worden weergegeven. Doordat Mproof Nederland in hetzelfde gebouw zit als Mproof International, kon ik gemakkelijk aankloppen bij hen om dit te bespreken.

## <span id="page-36-0"></span>*6.2 Evaluatie van de structure plane*

In deze paragraaf zal ik het proces en het eindresultaat van de structure plane evalueren. Hier zal mijn mening naar voren komen over het verloop van het proces en bespreek ik het eindresultaat van deze plane.

#### **Proces**

De structure plane heb ik binnen de gestelde twee weken kunnen doorlopen. Wat prettig was bij het ontwikkelen van het functioneel ontwerp, is dat ik grotendeels al in mijn hoofd op een rij had hoe de problemen binnen Clientele ITSM konden worden opgelost. Daarom was het voor mij alleen nog zaak deze oplossingen uit te werken en te ondersteunen met methodes en technieken. Dit is naar mijn mening goed verlopen, omdat ik tijdens de gesprekken met mijn opdrachtgever de feedback kreeg dat ik de verbeterpunten goed heb onderbouwd.

Tijdens het uitvoeren van de structure plane ben ik geen problemen tegengekomen en heb ik het functioneel ontwerp goed uit kunnen voeren.

#### **Eindresultaat**

Ik ben tevreden over de resultaten in de structure plane. De verbeterpunten die ik heb opgesteld zijn grotendeels onderbouwd met methodes en technieken waardoor ik in staat ben om uit te leggen waarom ik voor deze oplossingen heb gekozen.

# <span id="page-37-0"></span>**7. Skeleton plane**

In de skeleton plane heb ik het functioneel ontwerp uitgewerkt tot wireframes. Dit wijkt af van wat ik heb vermeld in het plan van aanpak, daar staat namelijk beschreven dat er een iconen ontwerp wordt gemaakt. Dit is vervangen door het opstellen van richtlijnen en een aantal standaard iconen in de style guide, welke aan bod komt in de surface plane. De rede hierachter is dat ik eerst bij de gebruikers wil testen of het groter maken van de iconen het probleem oplost.

De wireframes zijn de basis voor de nieuwe interface waar alle verbeterpunten in zijn verwerkt. De style guide is bedoeld om een aantal richtlijnen te beschrijven die betrekking hebben op de gehele interface van Clientele ITSM. In deze fase van het onderzoek begint het herontwerp vorm te krijgen.

# <span id="page-37-1"></span>*7.1 Wireframes*

Ik heb gekozen voor het maken van wireframes, omdat ik een goed skelet van de software nodig heb om nieuwe functies, zoals een zoekbalk, te plaatsen binnen de user interface. Met behulp van een wireframe is het gemakkelijk elementen te verschuiven zonder veel handelingen te moeten verrichten. Bij het ontwikkelen heb ik geprobeerd de verbeterpunten zo goed mogelijk te verwerken in een nieuwe schermindeling. Ik heb wireframes gecreëerd voor het hoofdscherm, werkvensters en wizard venster. Dit zijn de vensters waarbinnen de verbeteringen vallen uit het functioneel ontwerp.

Na een aantal korte eerste schetsen heb ik de verschillende mogelijkheden uitgewerkt op de computer. Bij het bouwen van de wireframes heb ik gebruik gemaakt van de tool Axure RP pro<sup>2</sup>, een tool die specifiek is bedoeld voor het creëren van wireframes. Deze tool is genomen, omdat het gratis te downloaden is en het creëren van wireframes optimaal ondersteund. Met behulp van standaard onderdelen zoals een tekst box en menubutton is het mogelijk snel een wireframe op te zetten.

In figuur 12 is een opzet te vinden van de vaste elementen die zijn verwerkt in het nieuwe hoofdscherm. Ik heb geprobeerd een balans te creëren door blokken met functies aan zowel de linker als rechterkant van de pagina te plaatsen.

Ook de bovenste balk van het hoofdscherm is in balans, omdat rechts op de pagina zich een zoekbalk bevindt en links verschillende snelkoppelingen. De zoekbalk heb ik rechtsboven in het venster geplaats, omdat dit vaak de locatie is op websites waar zich de zoekoptie bevindt.

**.** 

<sup>&</sup>lt;sup>2</sup> Axure RP pr[o http://www.axure.com/](http://www.axure.com/)

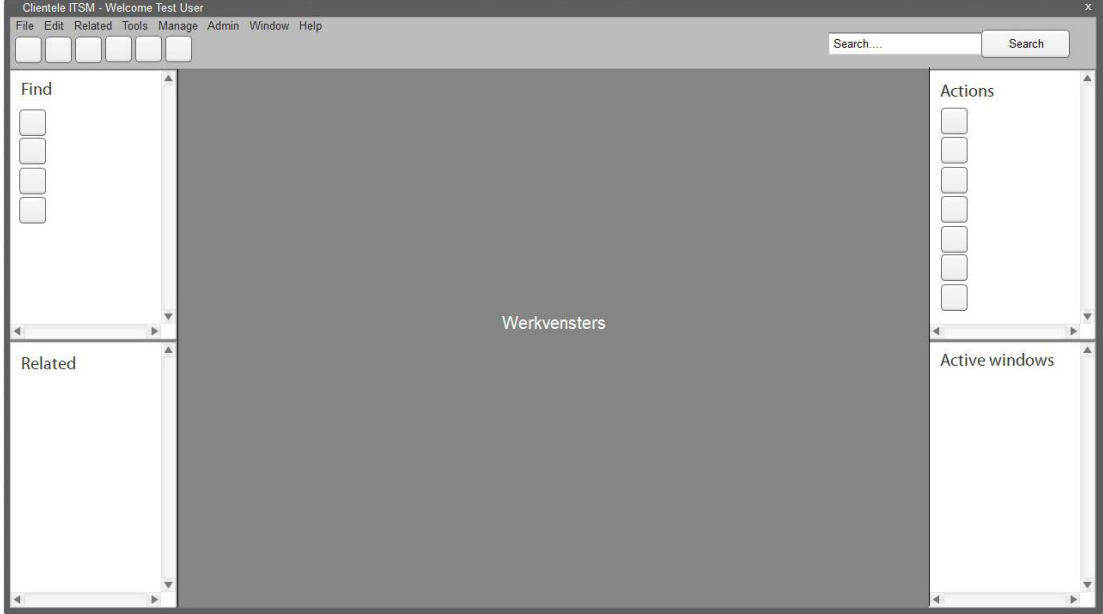

**Figuur 12. Wireframe hoofdscherm**

Het ontworpen werkvenster opent zich in het hoofdscherm op het vlak waar 'werkvensters' staat. De opbouw van de navigatie van het venster heb ik gedaan in een F-vorm, zoals ik eerder heb besproken in het ontwikkelen van het functioneel ontwerp, figuur 13.

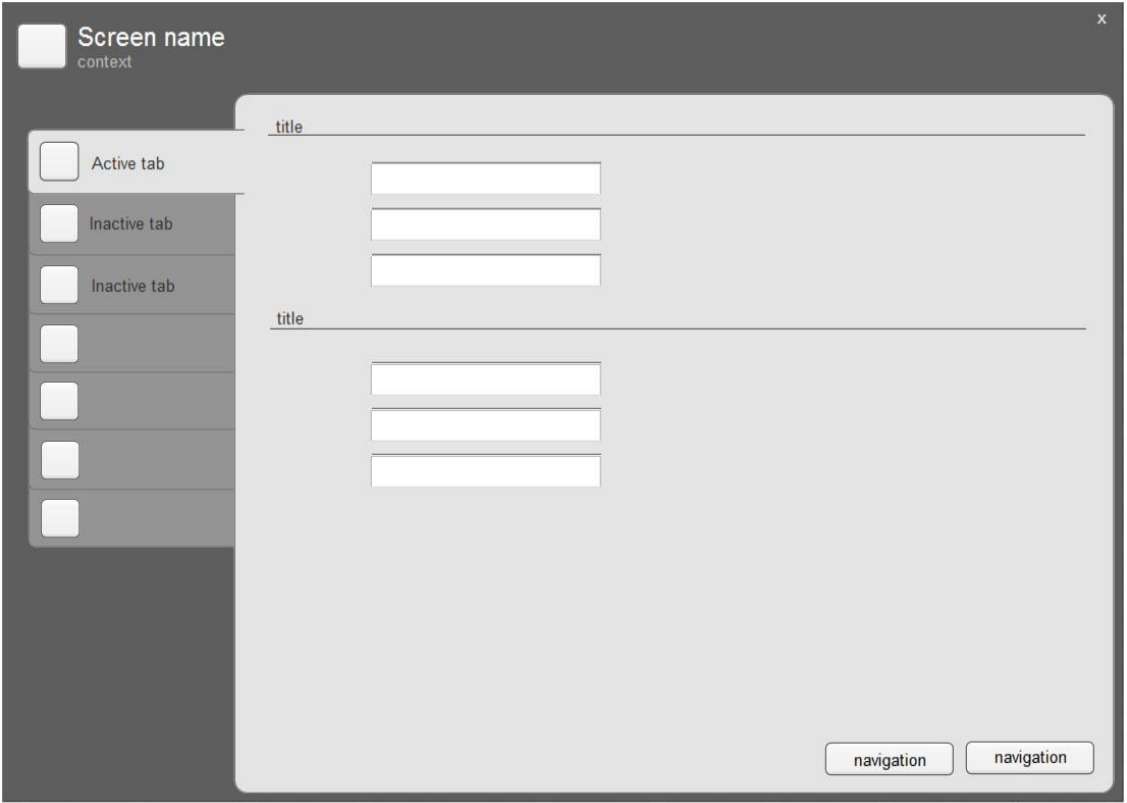

**Figuur 13. Wireframe werkvenster**

Het venster waarin wizards worden uitgevoerd lijkt in de basis veel op de werkvensters. Dit heb ik gedaan om de navigatiestructuur zo consistent mogelijk te houden. Een extra toevoeging is de kolom aan de rechterzijde van het venster waarin de gebruiker stap voor stap door de wizard wordt geleid.

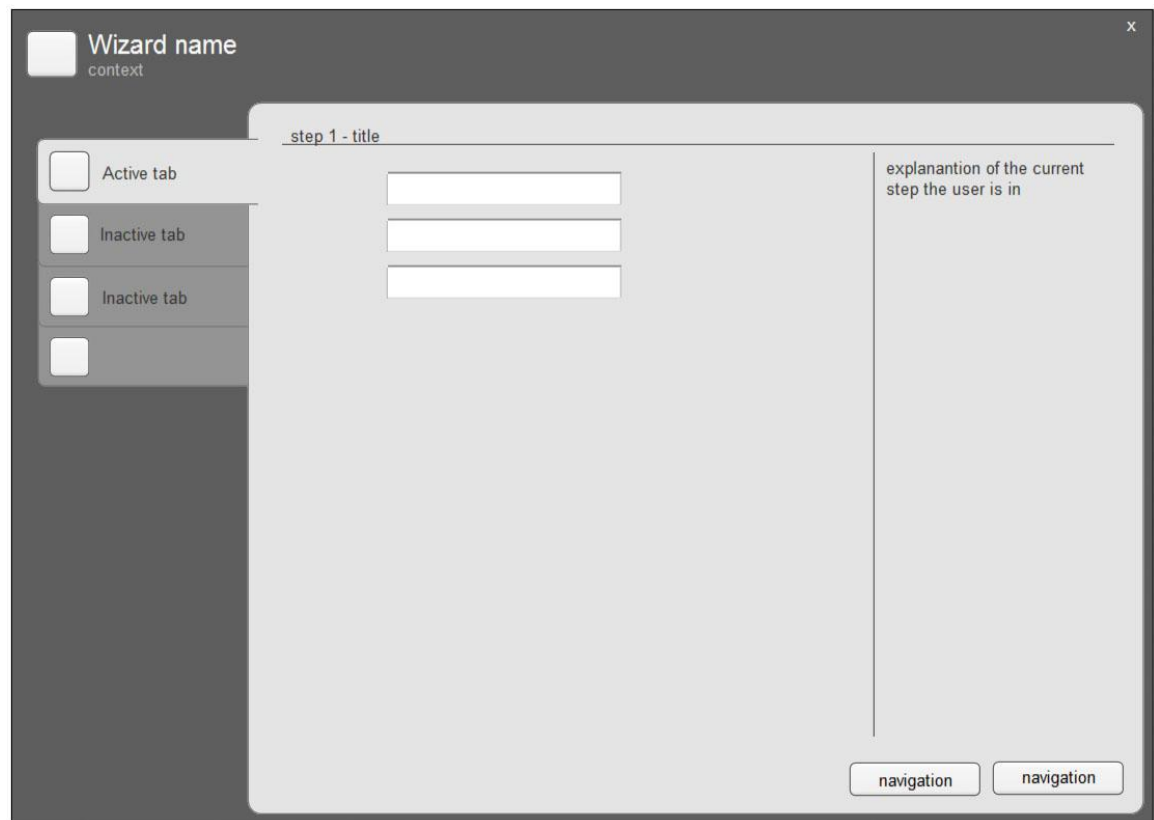

**Figuur 14. Wireframe wizard**

Na het ontwikkelen van de wireframes heb ik ze besproken met mijn opdrachtgever in een bespreking. Tijdens dit gesprek heb ik de wireframes getoond en heb ik verantwoord waarom ik bepaalde keuzes heb gemaakt, met behulp van de omschrijvingen uit het functioneel ontwerp. Na het gesprek heb ik goedkeuring gekregen om de wireframes verder uit te werken tot schermontwerpen.

## <span id="page-40-0"></span>*7.2 Evaluatie van de skeleton plane*

In deze paragraaf zal ik het proces en eindresultaat van de skeleton plane evalueren. Hier zal ik uitleggen hoe ik het proces heb ervaren en of ik tevreden ben over het eindresultaat.

#### **Proces**

Het uitvoeren van de skeleton plane verliep zonder problemen. Het leuke aan deze plane is dat je begint met vormgeven van het herontwerp waardoor de verbeterpunten een stuk concreter worden.

De tool die ik gebruikt heb om de wireframes mee uit te werken is erg gebruiksvriendelijk, daarom heb ik er met plezier mee gewerkt. Het feit dat er binnen die tool al standaard elementen zijn om mee te werken, zorgt ervoor dat je al snel iets moois hebt gecreëerd.

Ook de gesprekken met mijn opdrachtgever over de wireframes verliepen soepel, omdat hij zeer te spreken was over het resultaat. Er zijn daarom ook verder geen opmerkelijke dingen te melden met betrekking tot de skeleton plane.

#### **Resultaat**

Ik ben zeer tevreden over het eindresultaat van de skeleton plane. De opgeleverde wireframes zien er visueel al goed uit, terwijl ze eigenlijk alleen bedoeld zijn om de structuur van de vensters vast te stellen.

# <span id="page-41-0"></span>**8. Surface plane**

De opzet van de verbeterpunten is in de vorige planes gedefinieerd. In de surface plane ben ik begonnen met het uitwerken van het visueel interface ontwerp en style guide. Hierin zijn schermontwerpen te vinden van de nieuwe situatie. De schermontwerpen worden ondersteund met tekstuele uitleg over de gemaakte keuzes. In de style guide zijn verbeterpunten opgenomen die gelden voor de gehele interface.

## <span id="page-41-1"></span>*8.1 Uitwerken van het visueel interface ontwerp*

Het doel van het visueel interface ontwerp is om een beeld te scheppen bij de verbeteringen die beschreven zijn in het functioneel ontwerp. De schermontwerpen heb ik uiteindelijk getest in een gebruikerstest die gehouden is onder de partners en eindgebruikers.

Alvorens ik kon beginnen met het uitwerken van de verbeterpunten, heb ik bepaald hoe ik dit het beste kon doen. Omdat tijdens dit project duidelijk werd dat het niet mogelijk was een volledig prototype te ontwikkelen, vanwege de complexiteit van het programma en de beschikbaarheid van programmeurs, heb ik besloten schermontwerpen te ontwikkelen. Daarbij maakt ik gebruik van Photoshop, omdat ik tijdens mijn opleiding hiermee veel ervaring heb opgedaan. Ook is Photoshop ideaal voor het uitwerken van nieuwe schermontwerpen vanwege de vele functies die het programma te bieden heeft.

Als basis voor de nieuwe schermontwerpen heb ik gebruik gemaakt van de wireframes uit de skeleton plane. Vervolgens heb ik getracht alle verbeterpunten uit de structure plane uit te werken. Ik ervoor gekozen om het hoofdscherm van Clientele ITSM een donkere achtergrond te geven met een lichte gradiënt om het er moderner uit te laten zien en een contrast te creëren met de werkvensters. De werkvensters hebben dezelfde kleur als in de oude situatie zodat gebruikers dit herkennen als zijnde werkvenster, figuur 15.

| $  x$<br>Clientele ITSM 2012 - Welcome Test User<br>Window<br>Help<br>Tools Manage |                                     |                               |  |        |                     |                                       |                           |
|------------------------------------------------------------------------------------|-------------------------------------|-------------------------------|--|--------|---------------------|---------------------------------------|---------------------------|
| Related<br>Ele:<br>Find                                                            | Admin                               |                               |  |        |                     |                                       |                           |
| 自我的事?                                                                              |                                     |                               |  |        |                     | All Categories =<br>Search            | Q Search                  |
| Find                                                                               | Incident Detail<br>б                |                               |  |        |                     | $\bullet$ . $\Box$ $\times$           | <b>Actions</b>            |
| Answers                                                                            | Kees Jansma - Demo Company          |                               |  |        |                     |                                       | New Indicent              |
| My CAB Judgements                                                                  | General Information                 | Cal Handing<br>Assigned to: . |  | $-5$   | Status:             | $-50$                                 | New Quick support call    |
| My Support Calls                                                                   |                                     | Queue:                        |  |        | Due date:           |                                       | New RFC                   |
| Support Calls                                                                      | <b>a</b> Event                      | Call category:                |  |        | On hold:            | £ì                                    | New Problem               |
| Support Calls in Queues                                                            | 1 More Details                      | Call Information              |  |        |                     |                                       | New service request       |
| CAB Judgements                                                                     |                                     | Summary:<br>Template:         |  | $-10$  | AnswerBook:         | $\sigma \boxtimes$<br><b>E</b> O      | New Quitck call (Outlook) |
| <b>Products</b>                                                                    | $\overline{\phantom{a}}$ Status Due |                               |  |        |                     |                                       | New Product               |
| <b>Fig. Product Usage</b>                                                          | <b>Supplier</b>                     | Product Information           |  |        | Service Information |                                       | New Service Agreement     |
|                                                                                    |                                     | Asset no.:<br>Serial no.:     |  | $-0.6$ | Urgency.            |                                       |                           |
| Related                                                                            | Related Calls                       | Item:                         |  |        | Impact<br>Priority: |                                       | Active Windows            |
| Support Calls (2)                                                                  | Attributes                          | Version:                      |  | $-84$  | Agreement no.:      | $-10$                                 | Incident detail           |
| Products (5)                                                                       |                                     |                               |  |        | SLA priority:       | $\overline{\cdot}$ $\overline{\cdot}$ |                           |
| <b>Reg.</b> Product Usage                                                          |                                     |                               |  |        |                     |                                       |                           |
| Service Agreements (1)                                                             |                                     |                               |  |        |                     |                                       |                           |
| $P$ eople (23)                                                                     |                                     |                               |  |        |                     |                                       |                           |
| Person Information                                                                 |                                     |                               |  |        |                     |                                       |                           |
| <b>ST</b> Groups                                                                   |                                     |                               |  |        |                     |                                       |                           |
| Group Information                                                                  |                                     | 800%                          |  |        |                     | Route Call<br>$\blacksquare$          |                           |

**Figuur 15. Screenshot hoofdvenster**

In de ondersteunende tekst bij de schermontwerpen vermeld ik nogmaals kort wat ik heb gedaan en waarom ik dat heb gedaan, met een verwijzing naar het functioneel ontwerp, figuur 16.

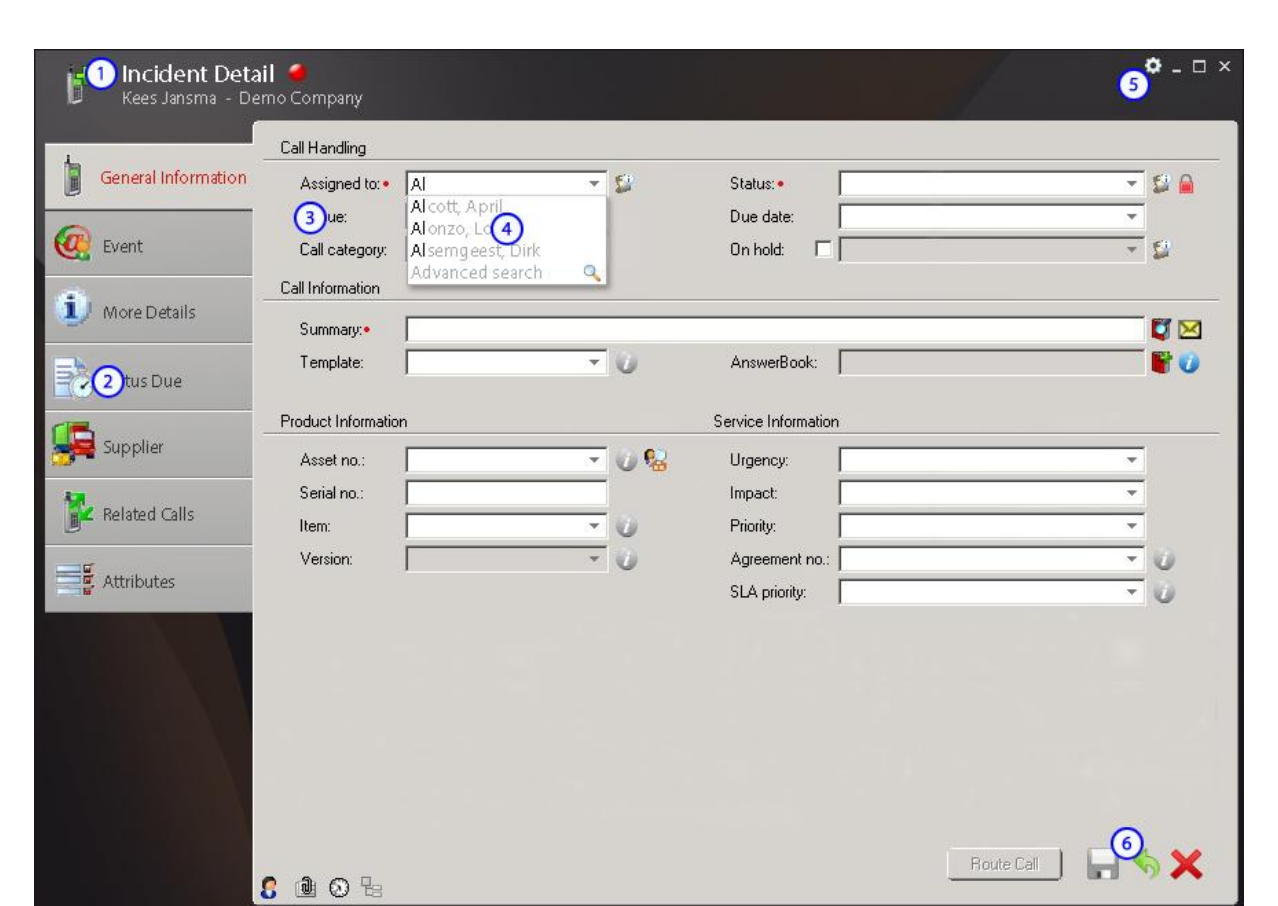

Informatie over de huidige context wordt weergegeven in de bovenste regel van het  $\mathfrak{a}$ venster. De gebruiker kan direct zien aan wie de call wordt toegewezen. Momenteel wordt de huidige context informatie in de linker kolom van Clientele ITSM weergegeven. Door het boven het huidige venster te plaatsen, ziet de gebruiker dat de context bij deze call hoort. Ook is er meer ruimte om een groter icoon weer te geven, wat moet zorgen voor een grotere herkenbaarheid.

Het stoplicht wat aantoont of de call is gedekt door een SLA wordt in de bovenste regel weergegeven, omdat het zo meer opvalt en omdat het betrekking heeft op meerdere tabbladen.

#### **Figuur 16. Uitwerking Visueel interface ontwerp**

In het visueel interface design heb ik ook kort de iconen behandeld en daarbij vermeld dat ze in de style guide verder worden uitgewerkt. Dit heb ik gedaan omdat de iconen in het gehele software pakket worden gebruikt en daarom moeten er richtlijnen voor worden opgesteld.

## <span id="page-43-0"></span>*8.2 Style guide*

In het functioneel ontwerp heb ik verbeterpunten besproken op het gebied van de user interface. Een aantal van deze verbeterpunten zijn voortgevloeid uit de user interface eisen die zijn opgesteld in de scope plane. Omdat deze aanpassingen invloed hebben op het gehele software pakket, heb ik een style guide opgesteld waarin regels worden vastgelegd die van toepassing zijn op de interface. Dit heb ik gedaan met schermontwerpen met tekstuele ondersteuning.

Zo heb ik bijvoorbeeld de indeling van het hoofdscherm vastgelegd in richtlijnen met behulp van de screenshots uit het visueel interface design, figuur 17.

De functie lijsten op het hoofdscherm zijn verdeeld in vier blokken, zoals te zien is het screenshot hieronder. De middelste lijn kan worden verschoven zodat het bovenste of onderste blok groter wordt. De algemene zoekfunctie bevindt zich rechts bovenin het venster.

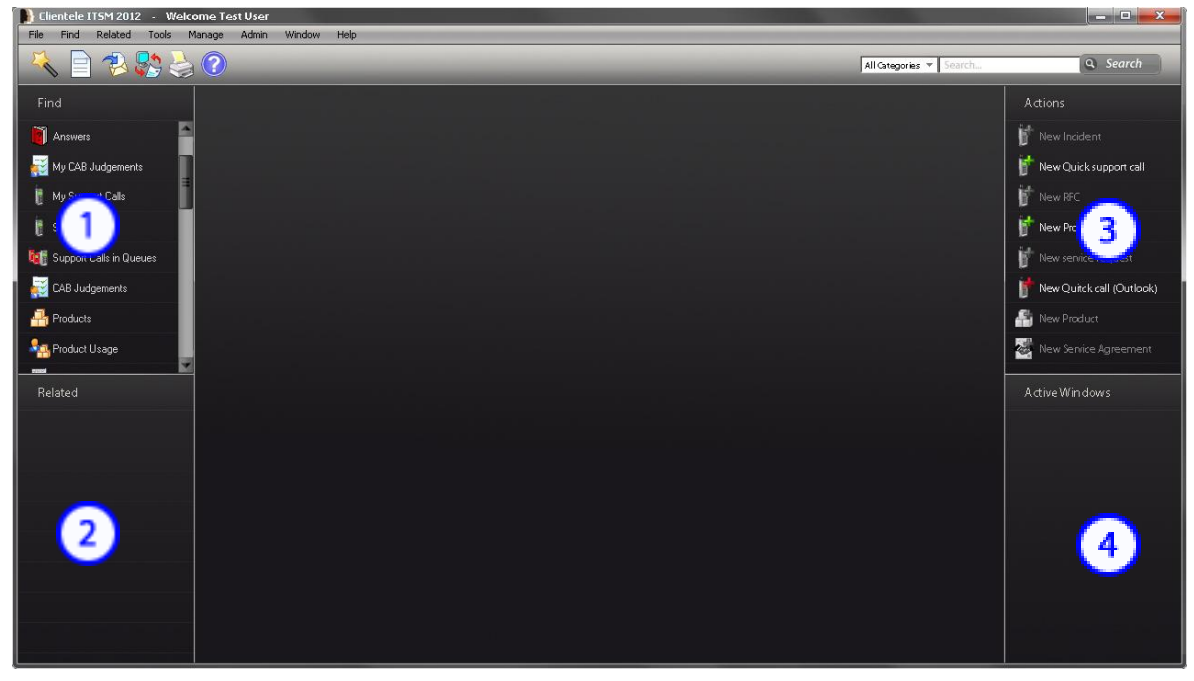

De basis kleur van de interface in veranderd naar een donkere gradiënt om het geheel een modernere uitstraling te geven.

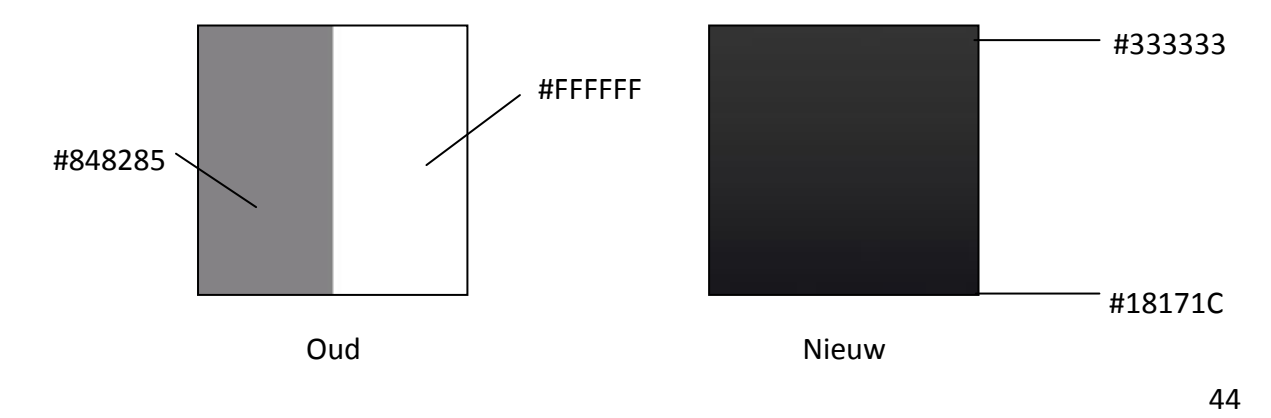

#### **Iconen**

Iconen in het hoofdscherm worden in balk bovenaan de pagina weergegeven in een resolutie van 32 x 32 pixels. In de overige menubalken links en rechts van de pagina wordt gebruik gemaakt van een resolutie van 24 x 24 pixels.

#### **Lettertype**

Het lettertype dat wordt gebruikt in de nieuwe schermontwerpen is 'Myriad Pro'. De grootte die wordt gebruikt in de benamingen van de functie blokken is 14 pt en de functies zelf zijn 12 pt. Kleur van de tekst is een crème wit tint #EEEEEE.

#### **Figuur 17. Richtlijn hoofdscherm**

Ik heb de lettertypes, kleuren en icoon grootte per venster vastgelegd voor het geval de verbeterpunten worden toegepast in Clientele ITSM. Wat betreft de iconen heb ik een aantal richtlijnen in de style guide opgenomen waaraan ze moeten voldoen. Deze richtlijnen komen uit de design specifications and guidlines van Windows die wordt toegepast op applicaties van windows. De rede hierachter is dat de richtlijnen duidelijk zijn omschreven en omdat zij zijn gebaseerd op de jarenlange ervaringen van Windows.

## <span id="page-44-0"></span>*8.3 Evaluatie van de surface plane*

In deze paragraaf zal ik het proces en het eindresultaat van de surface plane evalueren. Hier zal ik een blik werpen op het proces en het eindresultaat.

#### **Proces**

De surface plane was de leukste plane om uit te werken. Dit komt omdat ik in deze plane echt met het visuele gedeelte bezig ben geweest waarin ik ook mijn eigen ideeën kwijt kon. Het uitwerken van de nieuwe schermontwerpen heeft achteraf meer tijd gekost dan dat ik had berekend. Dit komt omdat ik 15 tot 20 nieuwe scherm ontwerpen heb ontwikkeld terwijl ik had verwacht dat er ongeveer 10 nodig waren. Dit was gemakkelijk op te vangen, omdat ik 3 weken had gereserveerd voor het opstellen van het adviesrapport, wat meer dan genoeg is.

#### **Eindresultaat**

Ik ben zeer tevreden over de schermontwerpen die ik heb gemaakt tijdens de skeleton plane, omdat ik naar mijn mening de belangrijkste problemen oplos met de schermontwerpen. Ook de feedback die ik kreeg vanuit Mproof Nederland en Mproof International was zeer positief. Wel moet nog uit de online enquête blijken of gebruikers en partners het hier ook mee eens zijn.

# <span id="page-45-0"></span>**9. Testen**

Na het uitwerken van de nieuwe schermontwerpen en het afronden van de surface plane ben ik over gegaan tot het testen ervan. Uit deze tests moet blijken of de verbeteringen ten goede komen aan de user interface van Clientele ITSM.

## <span id="page-45-1"></span>*9.1 Uitwerken van het test plan*

Voordat ik ben begonnen met het uitvoeren van de survey heb ik een test plan opgezet. Hierin wordt beschreven hoe er wordt getest, wie de testpersonen zijn en welke vragen er worden gebruikt.

#### **Testmethode**

Voor de uitvoer van de survey heb ik gebruik gemaakt van een online survey tool die beschikbaar werd gesteld vanuit Mproof International, newsletter.ie<sup>3</sup>. De rede dat ik voor deze tool gekozen heb, is dat er bij Mproof International een licentie beschikbaar was en kennis over de tool om mij te helpen met de uitvoering van de survey. Omdat ik in de surface plane schermontwerpen heb ontwikkeld en geen werkende mockup, was het niet mogelijk om een usabilitytest uit te voeren. Daarom heb ik voor een online survey gekozen. Zo kan ik veel gebruikers in een korte periode om hun mening vragen.

Voor het versturen van de survey beschikt de tool over een geïntegreerde e-mail optie. Hierbij krijgt ieder testpersoon een persoonlijke e-mail en een link die leidt naar de online survey. Wanneer een testpersoon deze invult worden de resultaten online verzameld, daarbij kan ik ook kan zien wie de survey heeft ingevuld.

#### **Deelnemers**

De deelnemers van de survey bestaan uit 15 partners en 15 eindgebruikers. Dit is gedaan omdat beide partijen gebruik maken van Clientele ITSM. Door de partners weer te benaderen heb ik de verzamelde problemen kunnen terugkoppelen, om te zien of de problemen met de verbetervoorstellen worden opgelost. Ook heb ik nog acht andere partners betrokken in de test om te zien of zij de nieuwe schermontwerpen een verbetering vinden van de user interface.

Ik heb ook de eindgebruikers ondervraagd, omdat zij degene zijn die zeer intensief met de software werken. Daarbij heb ik gekozen voor gebruikers uit de drie grootste gebruikerssegmenten, omdat er voor deze segmenten een doelgroepomschrijving is opgesteld in het gebruikersonderzoek.

**.** 

<sup>&</sup>lt;sup>3</sup> Online survey tool, <u>http://www.spinnakerpro.com/</u>

#### **Testvragen**

Voor het testen van de verbetervoorstellen heb ik als eerst een onderzoeksvraag opgesteld. Deze onderzoeksvraag is gerelateerd aan het doel van mijn afstudeeropdracht.

*In welke mate hebben de verbetervoorstellen volgens de gebruikers een positieve uitwerking op het verbeteren van de user interface?*

Om te kunnen meten of er aan het doel is voldaan, heb ik een aantal meetvragen opgesteld. Alle meetvragen zijn bedoeld om de verbeterpunten, zoals besproken in de structure plane en uitgewerkt in de surface plane, te testen.

- 1. Hoe beoordeeld de gebruiker de indeling van het hoofdvenster?
- 2. Hoe beoordeeld de gebruiker het gebruik van grotere iconen?
- 3. Hoe ziet de gebruiker de resultaten van een zoekopdracht het liefst?
- 4. Hoe beoordeeld de gebruiker de werkvensters?
- 5. Hoe beoordeeld de gebruiker de error meldingen?
- 6. Hoe beoordeeld de gebruiker de dualscreen optie?
- 7. Hoe beoordeeld de gebruiker het gebruik van wizards?

Vervolgens worden bij deze meetvragen de werkelijke survey vragen opgesteld. Hieronder zijn alle vragen te vinden die ik gebruikt heb tijdens het testen, met de reden waarom ik ze heb opgenomen.

- 1. Hoe beoordeeld de gebruiker de indeling van het hoofdvenster?
	- o Geef een beoordeling van 1 tot 10 aan de indeling van het hoofdscherm, waarbij 1 slecht is en 10 goed.
	- o Geef een beoordeling van 1 tot 10 aan het gebruik van grotere iconen in de interface, waarbij 1 slecht is en 10 goed.

Vraag 1 heb ik opgesteld om te kunnen meten hoe de aanpassingen in het hoofdscherm worden beoordeeld door de gebruikers. Hierbij gaat het om icoongebruik en schermindeling. Er is gekozen voor een beoordeling van 1 tot 10, omdat zo gemakkelijk te meten is hoe de toegevoegde functie wordt gewaardeerd. Verder heb ik het mogelijk gemaakt voor de gebruiker om commentaar te leveren op het geheel via een tekstbox.

- 2. Hoe ziet de gebruiker de resultaten van een zoekopdracht het liefst?
	- o Kies voor de weergave van resultaten in de listed of clouded vorm.

Vraag 2 meet welke voorkeur gebruikers hebben over de weergave van zoekresultaten die gezocht kunnen worden via de algemene zoekfunctie rechtsboven.

- 3. Hoe beoordeeld de gebruiker de werkvensters?
	- o Geef een beoordeling van 1 tot 10 aan de aanpassingen in de titelbalk van de werk vensters, waarbij 1 slecht is en 10 goed.
	- o Geef een beoordeling van 1 tot 10 aan de aanpassingen in de navigatiestructuur, waarbij 1 slecht is en 10 goed.
	- o Geef een beoordeling van 1 tot 10 aan de links uitgelijnde tekst voor de invulvelden, waarbij 1 slecht is en 10 goed.
	- $\circ$  Geef een beoordeling van 1 tot 10 aan de aanvulfunctie, waarbij 1 slecht is en 10 goed.
	- o Geef een beoordeling van 1 tot 10 aan de optie settings voor de beheerder van Clientele ITSM, waarbij 1 slecht is en 10 goed.
	- o Geef een beoordeling van 1 tot 10 aan de iconen op de werk vensters, waarbij 1 slecht is en 10 goed.

Vraag 3 meet wat gebruikers vinden van de weergave van de context, navigatiestructuur, tekst uitlijning, aanvulfunctie, settings optie en icoongebruik. Er is gekozen voor een beoordeling van 1 tot 10, omdat zo gemakkelijk te meten is hoe de toegevoegde functie wordt gewaardeerd.

- 4. Hoe beoordeeld de gebruiker de error meldingen? (3 maal)
	- o Wordt de gebruiker voldoende ondersteund in de error vensters? Ja of nee.

In vraag 4 kan de testpersoon aangeven of de error meldingen voldoen. Wanneer dit niet het geval is, kunnen ze aangeven waarom niet.

- 5. Hoe beoordeeld de gebruiker de dualscreen optie?
	- o Kies voor een van de dualscreen opties.

De gebruiker kiest in deze vraag uit drie verschillende dualscreen opties, zo krijg ik een beeld hoe de gebruiker over de invulling van dit probleem denkt.

- 6. Hoe beoordeeld de gebruiker het gebruik van wizards?
	- o Geef een beoordeling van 1 tot 10 aan de optie om een user aan te maken via een wizard, waarbij 1 slecht is en 10 goed.
	- $\circ$  Geef een beoordeling van 1 tot 10 aan de optie om een call aan te maken via een wizard, waarbij 1 slecht is en 10 goed.

Er is gekozen voor een beoordeling van 1 tot 10 omdat zo gemakkelijk te meten is hoe de toegevoegde functie wordt gewaardeerd.

## <span id="page-48-0"></span>*9.2 Opstellen van de survey*

Het opstellen van de survey heb ik gedaan door allereerst de benodigde schermontwerpen te uploaden, zodat ze klaar voor gebruik zijn. Vervolgens heb ik alle vragen, die beschreven staan in het test plan, uitgewerkt in de online survey tool. Dit bestond simpelweg uit het kopiëren van de vraagstelling uit het test plan en het toevoegen van de schermontwerpen.

Het uitsturen van de survey heb ik gedaan via de tool. Het is ook mogelijk zelf een e-mail op te stellen, maar door het binnen de tool te doen is het mogelijk de resultaten in overzichten weer te geven. Ik heb eerst een e-mail opgesteld waarin de testpersoon kan lezen waar de survey voor bedoeld is en wat er van hem wordt verwacht. In de e-mail is een link te vinden die een nieuw venster opent met daarin de vragen. Als de gebruiker klaar is met het invullen van survey en op finish druk worden de resultaten verzonden.

## <span id="page-48-1"></span>*9.3 Verwerken van de testresultaten*

Na het uitvoeren van de online survey heb ik de testresultaten verwerkt in testresultaten document. Omdat de survey tool ook de gegevens verzameld is het gemakkelijk om een overzicht te kunnen weergeven. Bij het evalueren van de antwoorden heb ik onderscheid gemaakt tussen die van de partners en van de eindgebruikers. Dit heb ik gedaan om te kunnen ontdekken of de meningen van beide partijen van elkaar verschillen of niet.

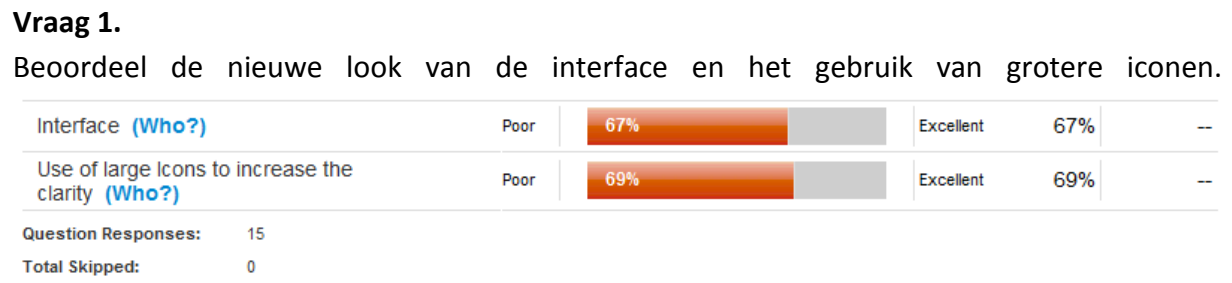

Het gemiddelde cijfer van beide aanpassingen is 6.8. Dit resultaat is te wijten aan het feit dat er een aantal uitschieters tussen de cijfers zitten. Zo is er een 1 gegeven door een partner aan beide elementen van het nieuwe ontwerp. Het commentaar daarbij is dat deze interface niets is veranderd ten opzichte van het oude. Verder is er in het nieuwe ontwerp geen ruimte voor het plaatsen van een dashboard.

Het commentaar bij de andere cijfers is juist dat partners het nieuwe ontwerp mooi en vernieuwend vinden.

Conclusie: wat betreft indeling kan er nog aan het hoofdscherm het één en ander worden veranderd zoals ruimte creëren voor een dashboard, maar op het gebied van design zijn de aanpassingen geslaagd.

Na het evalueren van de resultaten van beide partijen heb ik een paragraaf gewijd aan hoe deze resultaten zich tot elkaar verhouden. Hieruit is gekomen dat de antwoorden van beide partijen enigszins het zelfde zijn op een aantal vragen na. Ik heb uitgelegd waarom ik denk dat deze antwoorden verschillen. Vervolgens heb ik een conclusie getrokken waarin ik de antwoorden nogmaals kort doorneem en vermeld wat er nog kan worden aangepast aan de schermontwerpen op basis van de testresultaten.

#### Hoofdvenster (vraag 1)

Het nieuwe design van het hoofdscherm wordt door gebruikers goed beoordeeld, maar er zijn nog een aantal dingen die beter kunnen.

o Aan de rechterzijde moet ruimte gecreëerd worden voor het plaatsen van dashboards.

**Figuur 19. Conclusie testresultaten**

## <span id="page-49-0"></span>*9.4 Evaluatie van de gebruikers test*

In deze paragraaf zal ik het proces en het eindresultaat van de gebruikerstest evalueren. Hier zal mijn mening naar voren komen, de problemen die ik ben tegengekomen en welke oplossingen ik daarvoor heb gevonden.

#### **Proces**

Het ontwikkelen van het test plan en het opstellen van de testvragen hebben geen problemen opgeleverd voor mij. Dit deel van het testen verliep daarom ook zeer soepel. Ook het verwerken van de vragen in de online tool hebben geen problemen opgeleverd. Dit komt omdat de bewerking modus van de vragen voor mij een bekende interface had. Dit had namelijk dezelfde interface als het CMS systeem Drupal wat ik tijdens C7 heb gebruikt voor het opzetten van een website. Ook het samenstellen van de pagina's prak redelijk voor zich.

Helaas ben ik in deze fase wel tegen een probleem aangelopen. Drie dagen nadat ik de survey had uitgestuurd zag ik dat de tool niet meer dan vijf resultaten had vastgelegd, terwijl ik wist dat dit er meer moesten zijn. Om dit probleem op te lossen heb ik met de leverancier van de tool gebeld. Na onderzoek bleek dat er, een week voordat ik de survey had uitgestuurd, een update is gedraaid die nog niet was uitgevoerd op de licentie van Mproof International. Helaas bleek ook dat de reeds ingevulde surveys daardoor verloren waren gegaan. Ik heb vervolgens besloten de survey opnieuw uit te sturen met daarin de uitleg dat ik wegens technische mankementen de resultaten niet heb kunnen vastleggen. Hierbij liep ik wel het risico dat gebruikers minder bereid waren de survey nogmaals in te vullen.

#### **Eindresultaat**

Ondanks de tegenslagen die deze fase van het project heeft gekend ben ik erg tevreden over het eindresultaat. De feedback die ik heb gekregen was nuttig en de schermontwerpen zijn

over het geheel goed beoordeeld. Met deze resultaten en feedback van gebruikers heb ik in de volgende fase het adviesrapport opgesteld.

# <span id="page-50-0"></span>**10. Opstellen van het adviesrapport**

In dit hoofdstuk wordt de ontwikkeling van het adviesrapport behandeld. Hierin is het advies te vinden wat ik uitbreng naar Mproof International. Het adviesrapport wat ik oplever aan de HHS is in het Nederlands om het makkelijker leesbaar te maken, het rapport wat ik oplever aan Mproof International bv is in het Engels.

## *10.1 Het adviesrapport*

Het adviesrapport kun je zien als samenvatting van wat ik tijdens dit onderzoek heb gedaan. Welke aanpak heb ik gebruikt, welke methodes horen daarbij, welke problemen heb ik gevonden en hoe ik heb deze problemen opgelost. Dit heb ik gedaan omdat ik Mproof International inzicht wil geven in hoe ik te werk ben gegaan tijdens dit onderzoek en wil vermelden welke bevindingen ik heb gedaan. Je kunt daarom stellen dat het adviesrapport een samenstelling is van verschillende delen van tussenproducten.

Aan de hand van de probleem categorieën die ik door het hele onderzoek heen heb gebruikt heb ik vervolgens de problemen vermeldt, de primaire problemen. Vervolgens heb ik de secundaire problemen vermeld. Dit zijn problemen die ik heb ontdekt tijdens het gebruikersonderzoek maar buiten mijn opdracht omschrijving vallen. Ik heb ze wel opgenomen in het adviesrapport om Mproof International op de hoogte te stellen van deze problemen.

Vervolgens bespreek ik de mogelijke verbeterpunten voor de gevonden problemen zoals ik heb gedaan in het functioneel en visueel interface ontwerp. Hiermee toon ik welke verbetervoorstellen ik heb uitgewerkt en geef ik inzicht in het ontwikkelproces. Tot slot breng ik advies uit na het uitvoeren van de gebruikerstest. Hierin laat ik verbeterde schermontwerpen zien en omschrijf ik hoe dit kan worden toegepast binnen Clientele ITSM. In het advies verwijs ik naar de style guide voor extra informatie. Dit doe ik omdat hierin kleurcodes en afmetingen worden vermeld voor het uitvoeren van het adviesrapport.

## *10.2 Evaluatie van het adviesrapport*

In deze paragraaf zal ik het proces en het eindresultaat van het ontwikkelen van het adviesrapport behandelen. Hier zal mijn mening naar voren komen en eventuele problemen die ik ben tegengekomen.

#### **Proces**

Het ontwikkelen van het adviesrapport ging redelijk vlot omdat ik gebruik heb gemaakt van materiaal uit verschillende tussen producten.

De problemen die ik tijdens het ontwikkelen van het adviesrapport ben tegengekomen zijn minimaal. Ik vond het lastig de juiste Engelse termen te vinden in het ontwikkelen van het adviesrapport. Gelukkig heb ik dit probleem gemakkelijk op kunnen lossen door naar mijn opdrachtgever te stappen en om raad te vragen.

#### **Resultaat**

Ik ben tevreden met het resultaat. Ik denk dat Mproof International bv aan de hand van het adviesrapport wat ik heb opgeleverd de interface van Clientele ITSM kan verbeteren waardoor gebruikers er met meer plezier mee zullen werken.

# <span id="page-51-0"></span>**11. Evaluatie**

In dit hoofdstuk beschrijf ik hoe ik mijn afstudeerperiode heb ervaren. In de eerste paragraaf zal ik reflecteren op de ontwikkelmethode die ik heb gebruikt. In de tweede paragraaf beschrijf ik hoe ik het project heb ervaren en de samenwerking met de verschillende personen binnen Mproof International bv. In de derde paragraaf evalueer ik of de vooraf gestelde competenties heb gehaald. Tot slot evalueer ik het eindproduct met behulp van de doelstelling.

## <span id="page-51-1"></span>*11.1 De ontwikkelmethode*

De methode, the elements of user expereince, welke ik heb gebruikt bij het ontwikkelen van het adviesrapport, is een methode die ik heb geleerd op mijn opleiding. Deze methode vind ik prettig werken vanwege de ervaring die ik al had met de methode. Verder zorgt de methode ervoor dat de verschillende stappen in het project gescheiden blijven door het gebruik van de planes. In mijn geval heb ik dat helaas niet altijd kunnen toepassen. Omdat het gebruikersonderzoek zo lang duurde, ben ik tijdens het uitvoeren van de strategy plane al begonnen met het opstellen van de eisen in de scope plane. Daaruit bleek al snel dat het niet handig is aan de volgende plane te beginnen als de huidige nog niet af is, omdat na het toevoegen van informatie in het gebruikersonderzoek ook de eisen weer moesten worden aangepast. Dit leermoment zorgt ervoor dat ik, wanneer ik in de toekomst weer met deze methode werk, de stappen eerst afrond alvorens ik naar de volgende ga.

Na afloop van mijn afstudeeropdracht kan ik wel zeggen dat de toepassing van deze ontwikkelmethode voor mij succesvol is verlopen. Ik heb het project stapsgewijs kunnen doorlopen wat ervoor zorgde dat ik het overzicht kon bewaren.

## <span id="page-52-0"></span>*11.2 Het project*

Ik heb dit project ervaren als een grote uitdaging. Clientele ITSM is een zeer complex programma met vele opties daarom was het moeilijk het programma te begrijpen en onder de knie te krijgen. Het heeft me daarom in de beginperiode veel tijd gekost op mijn planning. Verder ben ik goed ondersteund vanuit Mproof International bv en Mproof Nederland, maar merkte ik wel dat ik zelf om hulp moest vragen waar nodig. Dit komt omdat er bij beide organisaties mensen hard werken en erg zelfstandig zijn. Door het feit dat ik nogal een verlegen persoon ben, heb ik naar mijn mening af en toe te laat om hulp gevraagd en wilde ik het teveel zelf oplossen. Een voorbeeld hiervan is dat ik vaak te lang wacht met het stellen van vragen en zelf naar een oplossing zoek voor een probleem, terwijl het soms met één simpele vraag kan worden opgelost. Dit is iets waar ik in de toekomst aan moet werken.

Tijdens het uitvoeren van mijn afstudeerproject heb ik vaste vergadermomenten gehad met mijn opdrachtgever. Dit bestond vaak uit een korte bespreking welke documenten ik heb ontwikkeld en wat er nog op de planning stond.

De eerste vijf weken van mijn afstudeerproject zat ik op de kamer met mijn opdrachtgever en nog twee anderen. Na deze vijf weken ben ik verplaats naar een andere kamer omdat mijn bureau werd ingenomen door een nieuwe werknemer. Mijn nieuwe bureau was op het kantoor van Mproof Nederland. Dit heeft een positief effect gehad op het project, omdat ik op deze manier veel verschillende meningen over Clientele ITSM heb kunnen horen. Wat verder een leuke bijkomstigheid was is dat er een dartbord op het kantoor van Mproof Nederland hing, waar regelmatig een potje darts op werd gespeeld.

Achteraf gezien is mijn afstudeeropdracht bij Mproof International bv een zeer uitdagende en leerzame opdracht geweest. Ik heb veel geleerd van de mensen daar op kantoor en veel meningen kunnen horen over het product Clientele ITSM.

## <span id="page-52-1"></span>*11.3 Evalueren van de Competenties*

In deze paragraaf controleer ik of ik tijdens het uitvoeren van mijn afstudeeropdracht aan mijn vooraf gestelde competenties heb voldaan. Per competenties wordt omschreven of ik deze wel of niet heb gehaald en waarom.

## *Prototyping. Tijdens het maken van het prototype zal deze competentie worden getoond. (Maken van een prototype.)*

Tijdens het uitvoeren van mijn afstudeeropdracht heb ik geen prototype ontwikkeld. Dit komt omdat Clientele ITSM een te complex programma is om in korte tijd een prototype te ontwikkelen. Ook was er geen programmeur beschikbaar om mij te helpen met deze zaak. Bij nader inzien was het ontwikkelen van een compleet prototype ook niet nodig, omdat ik met schermontwerpen uitstekend heb kunnen testen hoe de verbetervoorstellen werden beoordeeld.

Concluderend: hoewel ik geen prototype heb opgesteld maar schermontwerpen heb ik, naar mijn mening, mijn doel behorend bij deze competentie toch heb bereikt. Het doel van het prototype was namelijk het ontwikkelen van materiaal waarmee de verbeterontwerpen kunnen worden getest.

*Uitvoeren van de Usabilitytest. Tijdens het testen van het prototype zal ik gebruik maken van een testplan om dit vervolgens uit te werken tot een testrapportage. (Testplan en testrapportage opstellen.)*

Bij het testen heb ik gebruik gemaakt van online survey in plaats van een usabilitytest. Hierbij heb ik wel voorafgaand een testplan opgesteld waarin wordt verteld wie en hoe er worden getest. Na het uitvoeren van de test heb ik de resultaten besproken in het test resultaten document. Ik ben van mening dat ik deze competentie heb behaald, omdat ik de schermontwerpen met succes onder de partners en gebruikers heb getest en de bijbehorende documenten heb opgeleverd.

*Informatiearchitectuur. Bij het opstellen van het functioneel ontwerp zal de competentie informatiearchitectuur worden getoond omdat de software een gebruiksvriendelijk architectuur moet krijgen. (Informatiearchitectuur opstellen.)*

Na het uitvoeren van het gebruikersonderzoek ben ik erachter gekomen dat het niet nodig was om de informatiearchitectuur van Clientele ITSM te herzien. Dit komt omdat er wat betreft feedback van de partners geen problemen zijn gemeld met betrekking op de informatiearchitectuur. Daarom is deze competentie tijdens het afstudeerproject niet behaald.

*Herkennen en toepassen van vormgevingsaspecten. Bij het opstellen van het visueel interface design en vervolgens uitwerken van het prototype zal de competentie informatievisualisatie worden getoond omdat de software een gebruiksvriendelijk design moet krijgen.* 

Bij het ontwikkelen van de herontwerpen heb ik gebruik gemaakt van verschillende vormgevingsaspecten. Zo heb ik de structuur van de werkvensters aangepakt en onderbouwd met resultaten uit een onderzoek van Jakob Nielsen. Verder heb ik op het gebied van kleur en vorm aanpassingen gedaan in zowel het werkvenster als het hoofdvenster van Clientele ITSM.

Concluderend: Ik ben van mening dat ik deze competentie heb gehaald, omdat ik verschillende vormgevingsaspecten heb herontworpen in het functioneel en visueel interface ontwerp, waarin ik mijn keuzes ondersteun met behulp van methodes en theorieën.

*Iconendesign. De competentie iconendesign zal worden getoond bij het maken van een prototype. Dit komt omdat de verschillende opties binnen de software een herkenbaar element moeten krijgen.*

In de style guide is aandacht besteed aan het ontwikkelen van iconen. Hierin zijn een aantal richtlijnen opgesteld waaraan de iconen moeten voldoen. Tijdens de uitvoer van het project

54

heb ik echter maar een aantal iconen ontwikkeld. Dit zijn iconen voor standaard functie zoals vorige, volgende, opslaan en annuleren, en hebben een redelijk standaard ontwerp. Je daarom dus stellen dat ik tijdens dit project maar half heb voldaan aan de competentie iconendesign. Ik heb een aantal iconen ontwikkeld en richtlijnen opgesteld voor het ontwerpen van iconen maar heb niet een compleet nieuwe iconenset opgeleverd. De rede hiervoor is dat ik simpelweg niet genoeg tijd had om een compleet nieuwe iconenset te ontwikkelen.

*Doelgroep analyse. De software is bedoeld voor een specifieke doelgroep. Waarbij er met specifieke wensen rekening moet worden gehouden. (Doelgroep analyse opstellen.)*

In het gebruikersonderzoek heb ik een segmentverdeling gemaakt van de gebruikers van Clientele ITSM. Vervolgens heb ik bij de drie grootste groepen een doelgroepomschrijving gegeven. Hierin staat beschreven welke functies behoren tot deze doelgroep en welke functies zij gebruiken binnen Clientele ITSM. Dit is voor mij voldoende geweest voor de verdere ontwikkeling van de verbetervoorstellen en daarom is deze competentie naar mijn mening voldoende uitgewerkt.

#### <span id="page-54-0"></span>*11.3.1 toevoeging van competenties*

Een competentie die wel in de lijst op blackboard stond maar nog niet in mijn afstudeerplan is **'Jesse James Garrett'**. Deze competentie staat voor het gebruik van de ontwikkelmethode van Jesse James Garrett: the elements of user experience.

Naar eigen mening heb de competentie goed uitgevoerd. Ik heb alle stappen van deze methode doorlopen en uiteindelijk een verbeterrapport opgeleverd. Deze methode heeft tijdens het ontwikkelen van het project geholpen de verschillende fases te scheiden

## <span id="page-54-1"></span>*11.4 Terugkoppeling naar de doelstelling*

De enige manier om te controleren of dit project zijn doel heeft behaald is door de doelstelling terug te koppelen naar de opgeleverde producten. De doelstelling luidde als volgt:

*De doelstelling is om na 17 weken een adviesrapport op te leveren waarin verbeteringen worden onderbouwd ten behoeve van de user interface van de huidige software.*

Voordat we kunnen oordelen of het doel is gehaald moeten we eerst bekijken of het doel van de tussenproducten is gehaald. Het betreft hierbij de volgende tussen producten.

- o Gebruikersonderzoek
- o Functioneel ontwerp
- o Visueel interface design
- o Testplan
- o Testresultaten

Het gebruikersonderzoek had als doel het formuleren van problemen die aanwezig zijn binnen de interface van Clientele ITSM. Er is uiteindelijk een overzicht opgeleverd met problemen die specifiek zijn gericht op de user interface andere problemen zijn niet behandeld maar wel gemeld in het adviesrapport. Daarom kan ik stellen dat het gebruikersonderzoek zijn doel heeft gehaald en de problemen aan het ligt heeft gebracht.

Het functioneel en visueel interface design hadden als doel het bedenken en uitwerken van oplossingen van problemen die aanwezig zijn in de interface. Of dit doel gehaald is, is in de gebruikerstest bewezen. De resultaten hiervan zijn positief waardoor ik van mening ben dat het doel van deze documenten is behaald.

Hierdoor is ook direct beantwoord of het doel van de gebruikerstest is behaald. Dit was namelijk testen hoe gebruikers de verbeterontwerpen beoordelen.

Omdat alle doelen van de tussenproducten zijn gehaald en de positieve reacties die ik heb gehad bij Mproof International bv kan ik stellen dat het doel gehaald is. Er zijn een groot aantal verbeterpunten aangedragen in het adviesrapport onderbouwd met methodes en technieken die zijn getest bij zowel partners als eindgebruikers.

# <span id="page-56-0"></span>**Literatuurlijst**

Garrett, J.J. (2003). *The elements of user experience: User-centered design for the web.*

Garrett, J.J. *The element of user experience*. Geraadpleegd op 22 september 2011 via [http://www.jjg.net/elements/pdf/elements\\_ch02.pdf](http://www.jjg.net/elements/pdf/elements_ch02.pdf)

Nielsen, J. *Heuristic Evaluation.* Geraadpleegd op 30 september 2011 via <http://www.useit.com/papers/heuristic/>

Nielsen, J. *F-Shaped Parttern for reading web content.* Geraadpleegd op 5 oktober 2011 via [http://www.useit.com/alertbox/reading\\_pattern.html](http://www.useit.com/alertbox/reading_pattern.html)

van Vreeden, M. *Formulier optimalisatie*. Geraadpleegd op 4 oktober 2011 via [http://www.conversie-optimalisatie.com/Webusability/formulier-optimalisatie-uitlijnen](http://www.conversie-optimalisatie.com/Webusability/formulier-optimalisatie-uitlijnen-voor-gebruiksvriendelijkheid.html)[voor-gebruiksvriendelijkheid.html](http://www.conversie-optimalisatie.com/Webusability/formulier-optimalisatie-uitlijnen-voor-gebruiksvriendelijkheid.html)